The Yocto Project welcomes contributions from all types of people. You can contribute code, submit patches, file bugs, answer questions on our mailing lists and IRC channels, review and edit our documentation and much more!

The Yocto community includes platform developers, equipment and device manufacturers and other embedded Linux professionals and enthusiasts. In short, people who are doing interesting work on Yocto. Our governance page has more information about the Yocto Project structure and how you can contribute.

Q: What is the Yocto Project?

Q: What does the Linux Foundation hope to achieve with the Yocto Project?

Q: How does the Yocto Project help Linux reach a wider embedded audience?

Q: Isn't the Yocto Project just yet another Linux distribution?

Q: What benefits does the Yocto Project provide embedded developers and how is the Yocto Project superior to existing, similar tools?

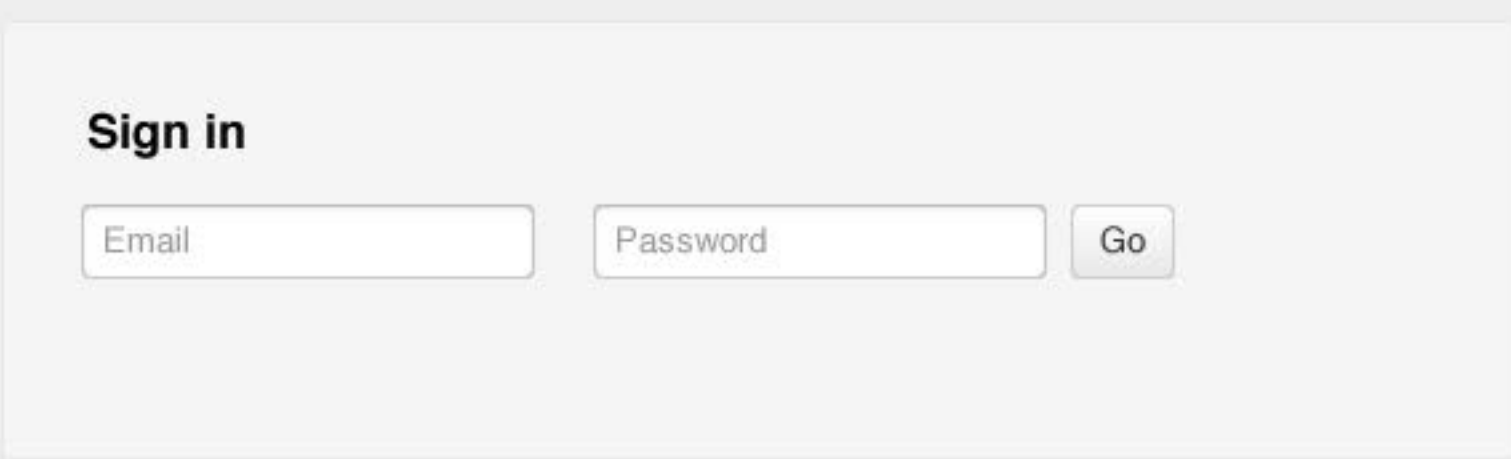

Q: How does the existing embedded workflow compare to the Yocto Project and where can embedded developers save time?

Q: Does the Yocto Project have a special governance model, or is it managed as an open source project?

### **Community FAQ**

Bugs » IRC » Mailing Lists » Wiki » Participating Organisations »

Documentation? They call it code for a reason. - Elizabeth Flanagan - 18 May 2012 - 10:54

Build Appliance: Eating Your Own Dog Food - Saul Wold - 7 May 2012 - 13:04

Yocto Project 1.2 Now Available - Jeffrey Osier-Mixon - 30 Apr 2012 - 17:11

A quick Yocto-grid - David Stewart - 24 Apr 2012 -

08:44

The Yocto-yumminess of our BSPs - David Stewart - 6 Apr 2012 - 16:21

### **Yocto News**

.

More »

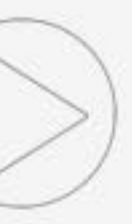

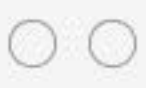

# **Hello from Yocto!**

This is a simple hero unit, a simple jumbotron-style component for calling extra attention to featured content or information.

The Yocto Project welcomes contributions from all types of people. You can contribute code, submit patches, file bugs, answer questions on our mailing lists and IRC channels, review and edit our documentation and much more!

The Yocto community includes platform developers, equipment and device manufacturers and other embedded Linux professionals and enthusiasts. In short, people who are doing interesting work on Yocto. Our governance page has more information about the Yocto Project structure and how you can contribute.

Q: What is the Yocto Project?

Q: What does the Linux Foundation hope to achieve with the Yocto Project?

Q: How does the Yocto Project help Linux reach a wider embedded audience?

Q: Isn't the Yocto Project just yet another Linux distribution?

Q: What benefits does the Yocto Project provide embedded developers and how is the Yocto Project superior to existing, similar tools?

Q: How does the existing embedded workflow compare to the Yocto Project and where can embedded developers save time?

Q: Does the Yocto Project have a special governance model, or is it managed as an open source project?

### **Community FAQ**

Bugs » IRC » Mailing Lists » Wiki » Participating Organisations »

Documentation? They call it code for a reason. - Elizabeth Flanagan - 18 May 2012 - 10:54

Build Appliance: Eating Your Own Dog Food - Saul Wold - 7 May 2012 - 13:04

Yocto Project 1.2 Now Available - Jeffrey Osier-Mixon - 30 Apr 2012 - 17:11

A quick Yocto-grid - David Stewart - 24 Apr 2012 -

08:44

The Yocto-yumminess of our BSPs - David Stewart - 6 Apr 2012 - 16:21

### **Yocto News**

.

More »

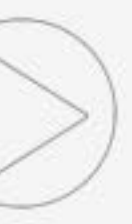

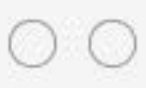

# <span id="page-1-0"></span>**Hello from Yocto!**

This is a simple hero unit, a simple jumbotron-style component for calling extra attention to featured content or information.

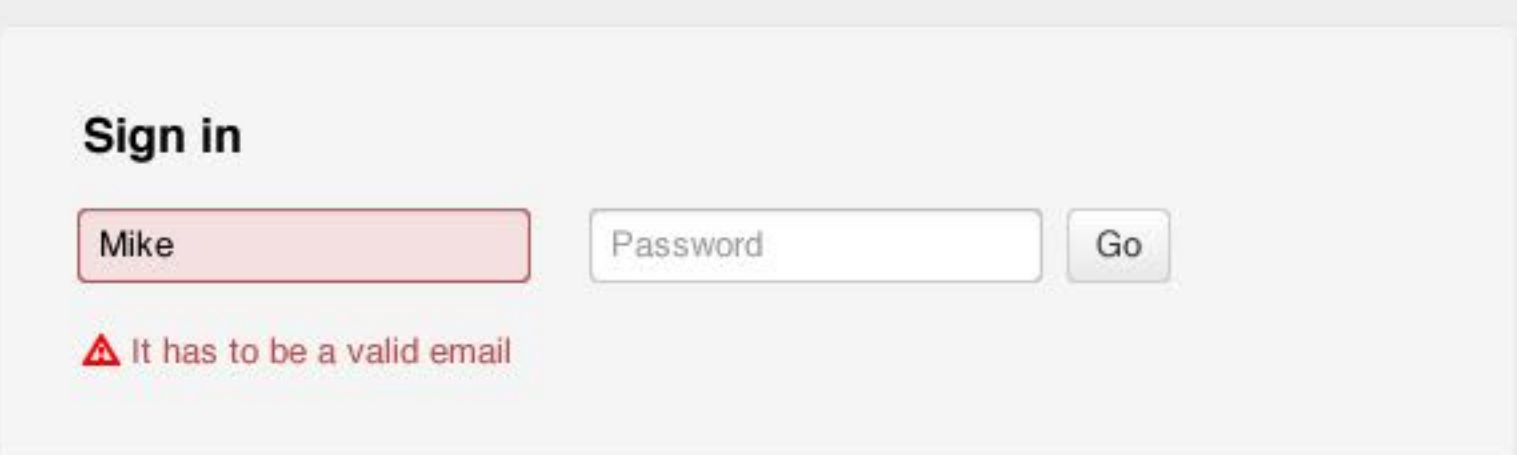

- Documentation? They call it code for a reason. Elizabeth Flanagan - 18 May 2012 - 10:54
- Build Appliance: Eating Your Own Dog Food Saul Wold - 7 May 2012 - 13:04
- Yocto Project 1.2 Now Available - Jeffrey Osier-mixon - 30 Apr 2012 - 17:11
- A quick Yocto-grid David Stewart 24 Apr 2012 -
- The Yocto-yumminess of our BSPs - David Stewart - 6 Apr 2012 - 16:21

<span id="page-2-0"></span>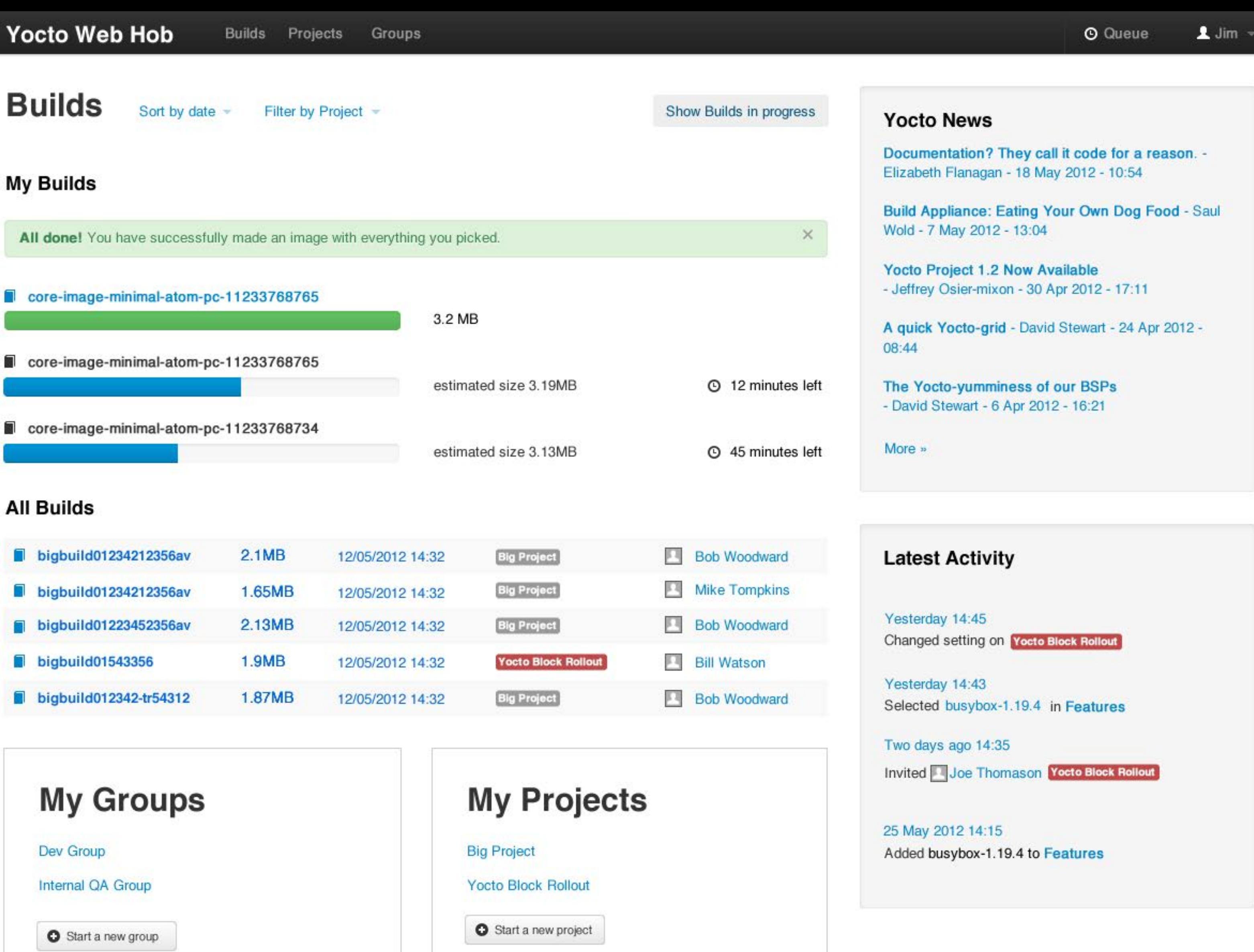

Selected busybox-1.19.4 in Features

Added busybox-1.19.4 to Features

Changed setting on **Yocto Block Rollout**

Invited Joe Thomason **Yocto Block Rollout**

Documentation? They call it code for a reason. - Elizabeth Flanagan - 18 May 2012 - 10:54

Build Appliance: Eating Your Own Dog Food - Saul Wold - 7 May 2012 - 13:04

Yocto Project 1.2 Now Available - Jeffrey Osier-mixon - 30 Apr 2012 - 17:11

A quick Yocto-grid - David Stewart - 24 Apr 2012 -

The Yocto-yumminess of our BSPs - David Stewart - 6 Apr 2012 - 16:21

<span id="page-3-0"></span>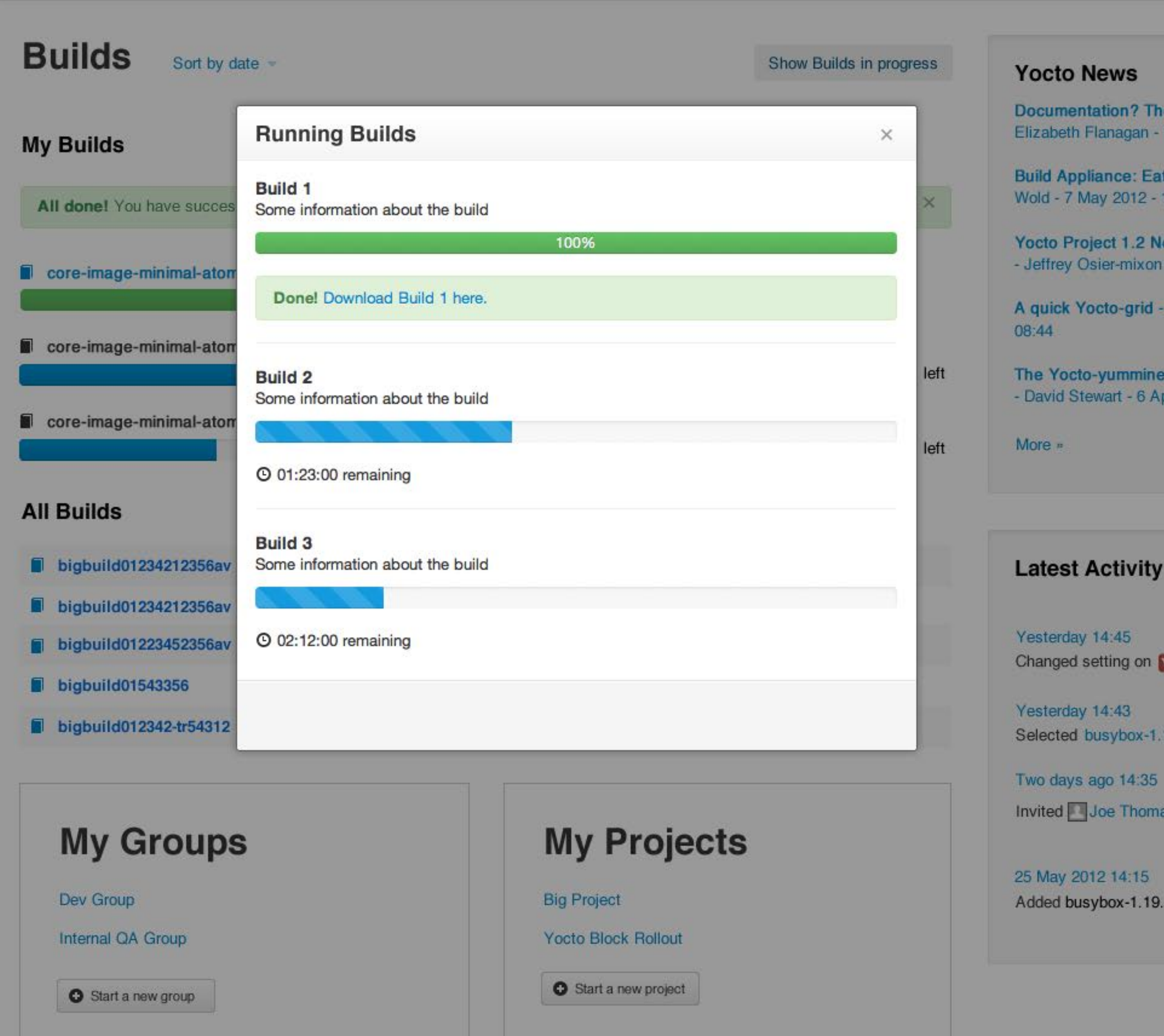

Selected busybox-1.19.4 in Features

Added busybox-1.19.4 to Features

Changed setting on **Yocto Block Rollout**

Two days ago 14:35

Invited Joe Thomason **Yocto Block Rollout**

<span id="page-4-0"></span>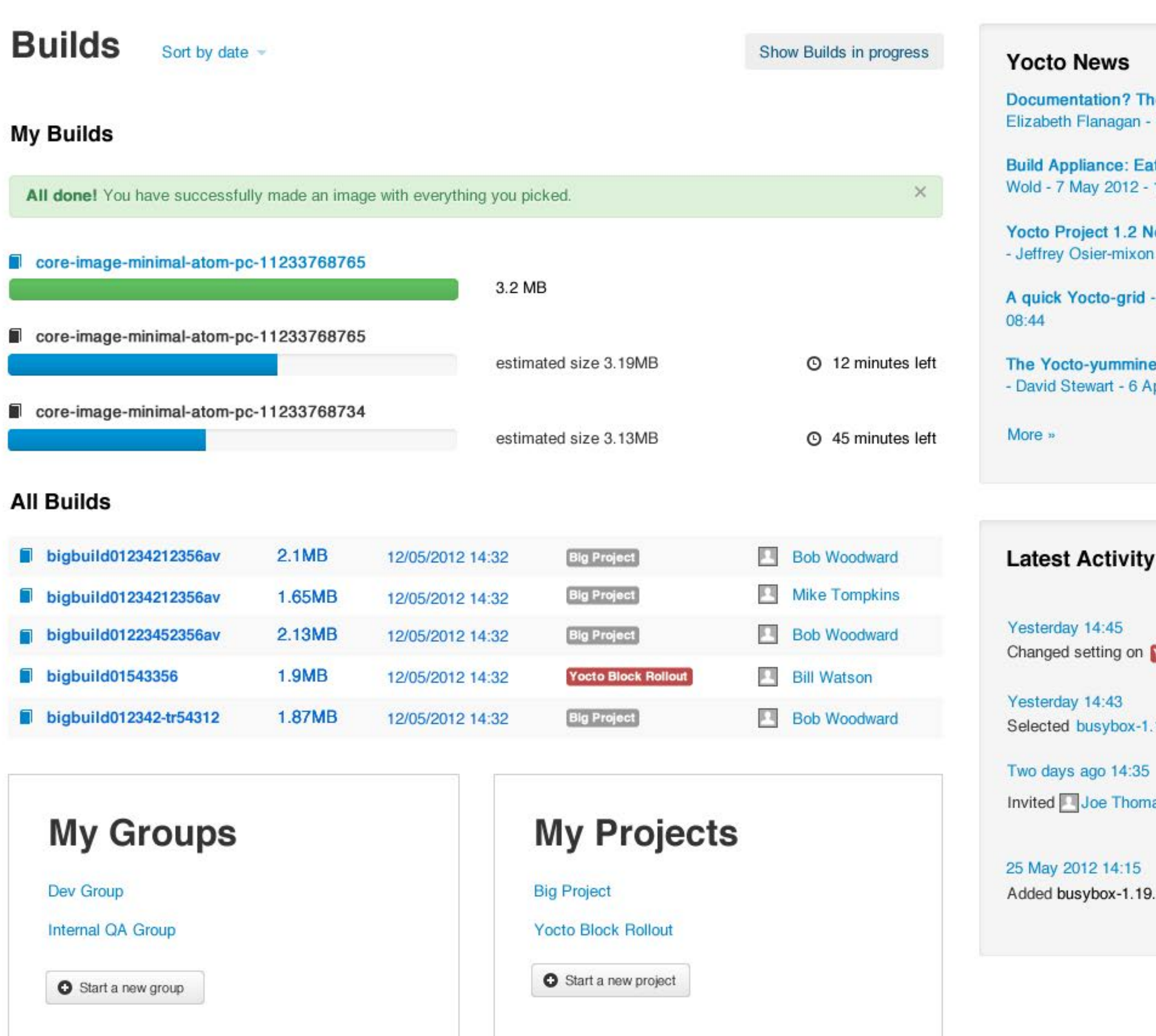

Selected busybox-1.19.4 in Features

Added busybox-1.19.4 to Features

Changed setting on **Yocto Block Rollout**

Invited Joe Thomason **Yocto Block Rollout**

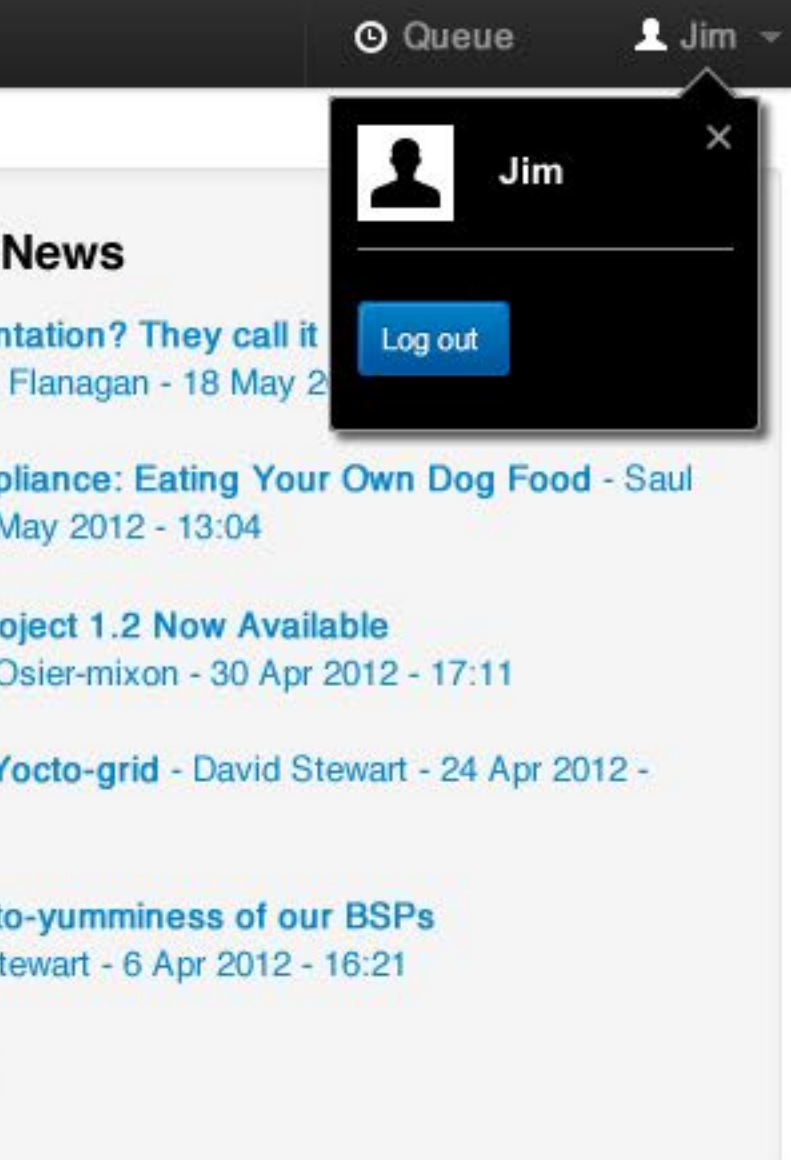

Vivamus sagittis lacus vel augue laoreet rutrum faucibus dolor auctor. Duis mollis, est non commodo luctus, nisi erat porttitor ligula, eget lacinia odio sem nec elit. Donec sed odio dui.

<span id="page-5-0"></span>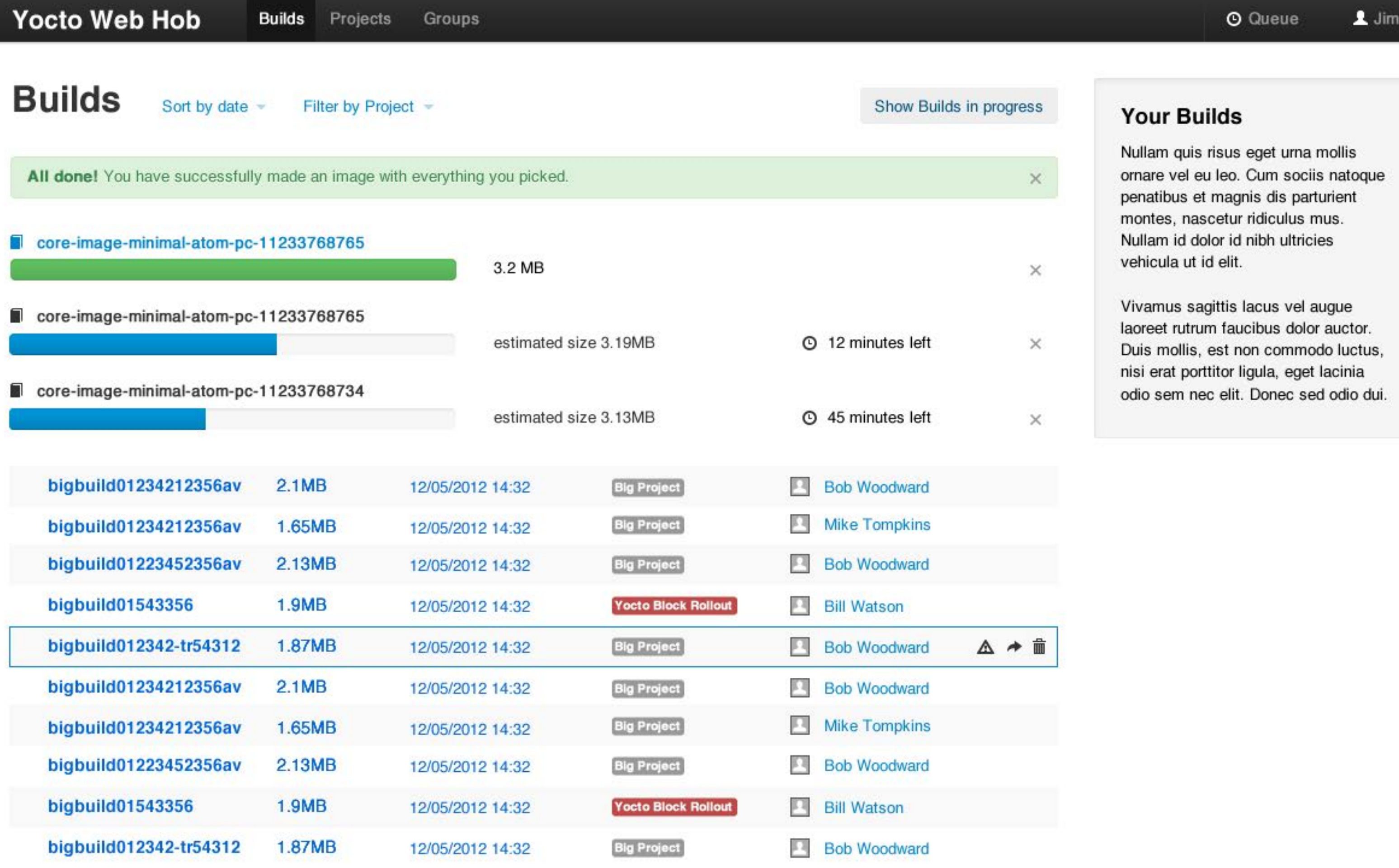

Vivamus sagittis lacus vel augue laoreet rutrum faucibus dolor auctor. Duis mollis, est non commodo luctus, nisi erat porttitor ligula, eget lacinia odio sem nec elit. Donec sed odio dui.

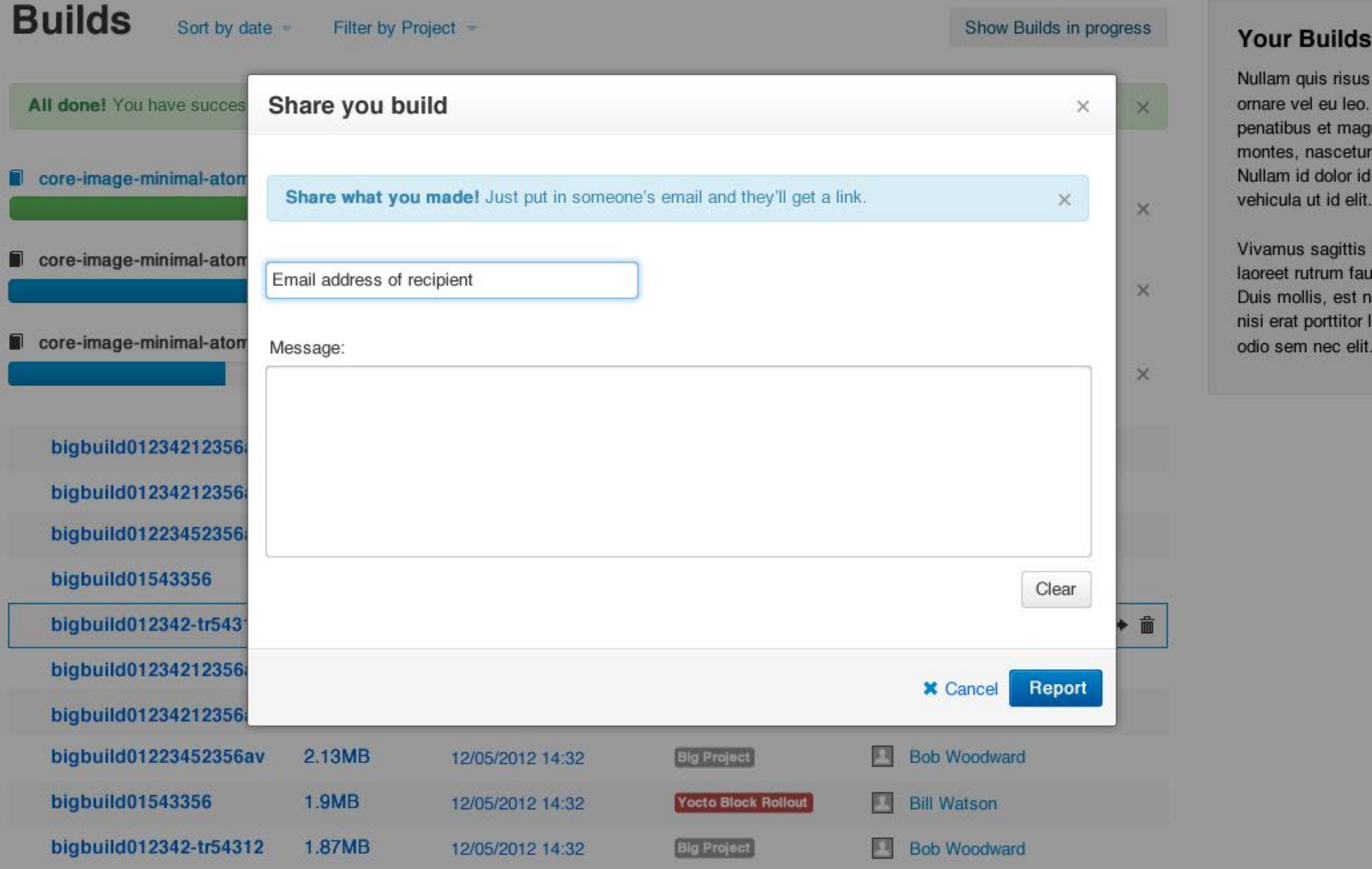

Vivamus sagittis lacus vel augue laoreet rutrum faucibus dolor auctor. Duis mollis, est non commodo luctus, nisi erat porttitor ligula, eget lacinia odio sem nec elit. Donec sed odio dui.

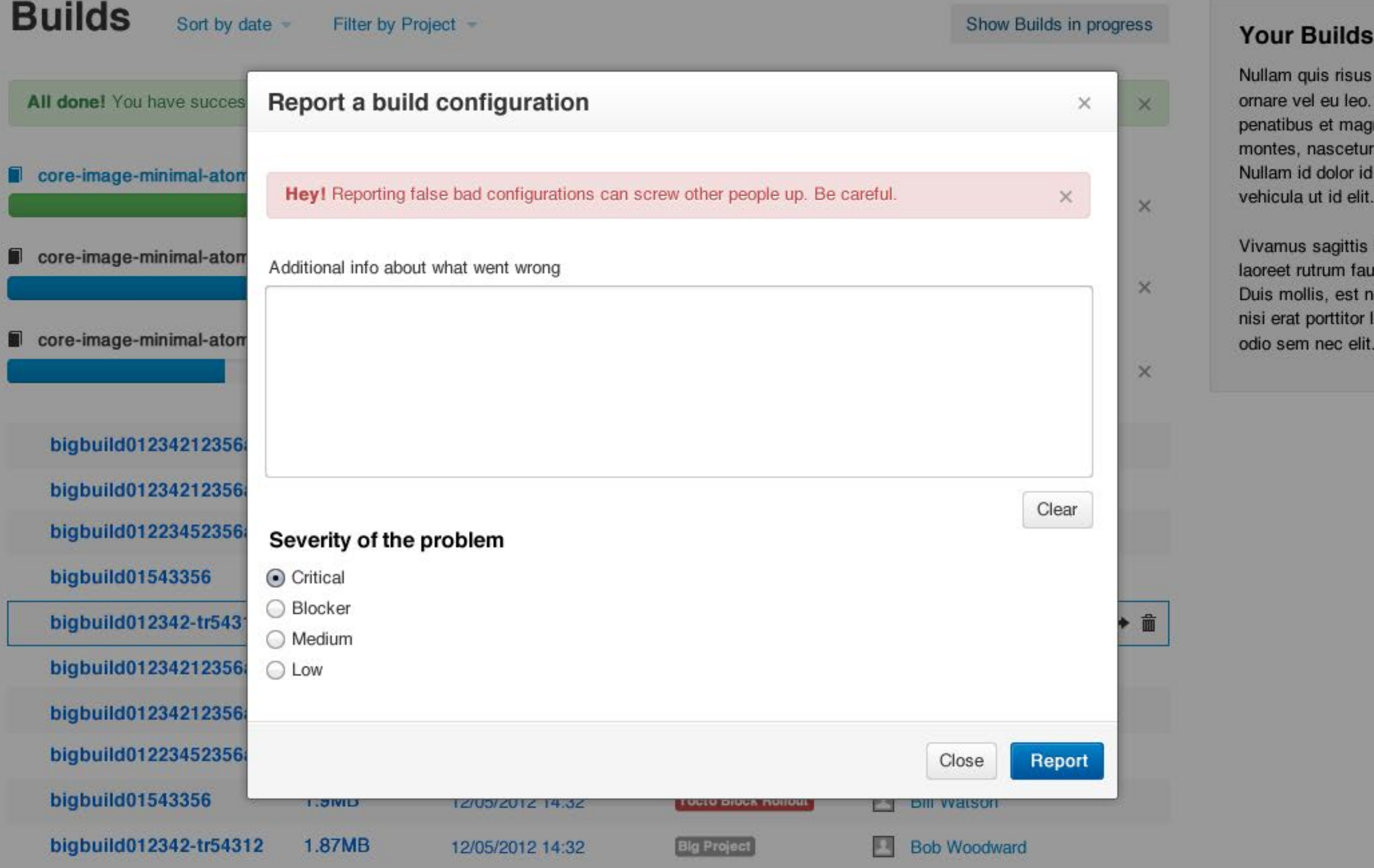

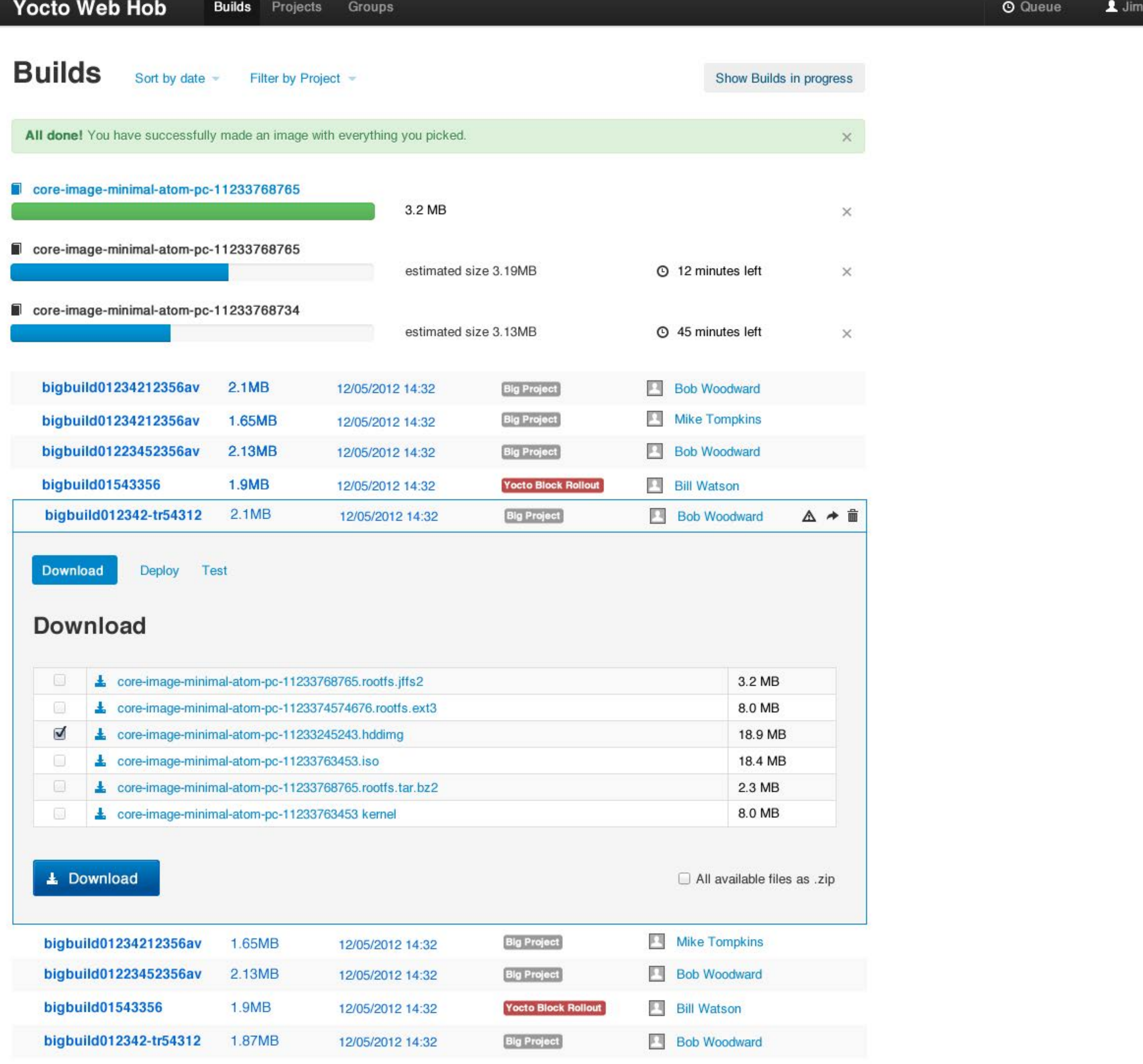

# <span id="page-9-0"></span>**Groups**

Nullam quis risus eget urna mollis ornare vel eu leo. Cum sociis natoque penatibus et magnis dis parturient montes, nascetur ridiculus mus. Nullam id dolor id nibh ultricies vehicula ut id elit.

Vivamus sagittis lacus vel augue laoreet rutrum faucibus dolor auctor. Duis mollis, est non commodo luctus, nisi erat porttitor ligula, eget lacinia odio sem nec elit. Donec sed odio dui.

# **How do I use Groups**

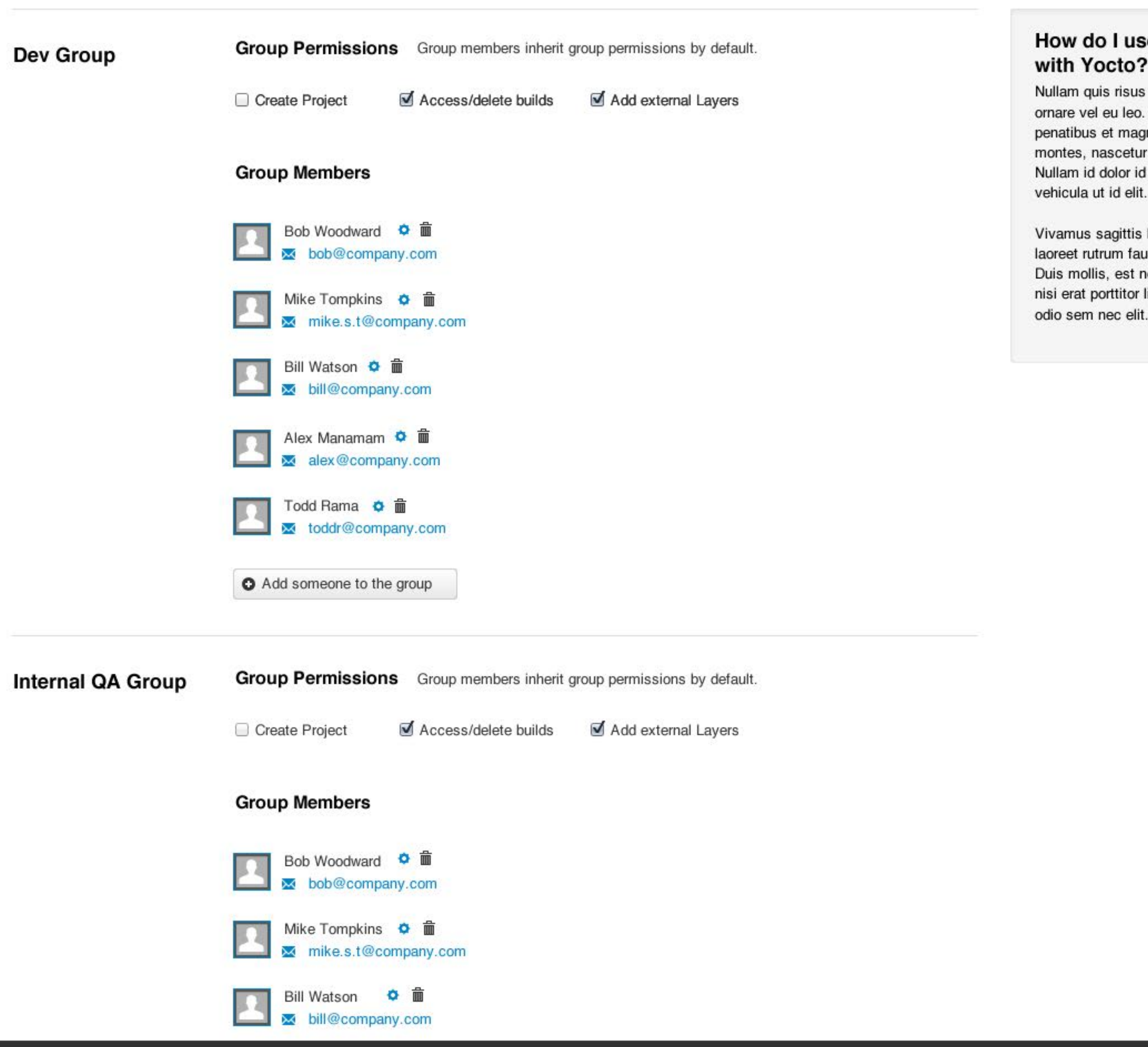

Add someone to the group

# **Groups**

Nullam quis risus eget urna mollis ornare vel eu leo. Cum sociis natoque penatibus et magnis dis parturient montes, nascetur ridiculus mus. Nullam id dolor id nibh ultricies vehicula ut id elit.

Vivamus sagittis lacus vel augue laoreet rutrum faucibus dolor auctor. Duis mollis, est non commodo luctus, nisi erat porttitor ligula, eget lacinia odio sem nec elit. Donec sed odio dui.

# **How do I use Groups**

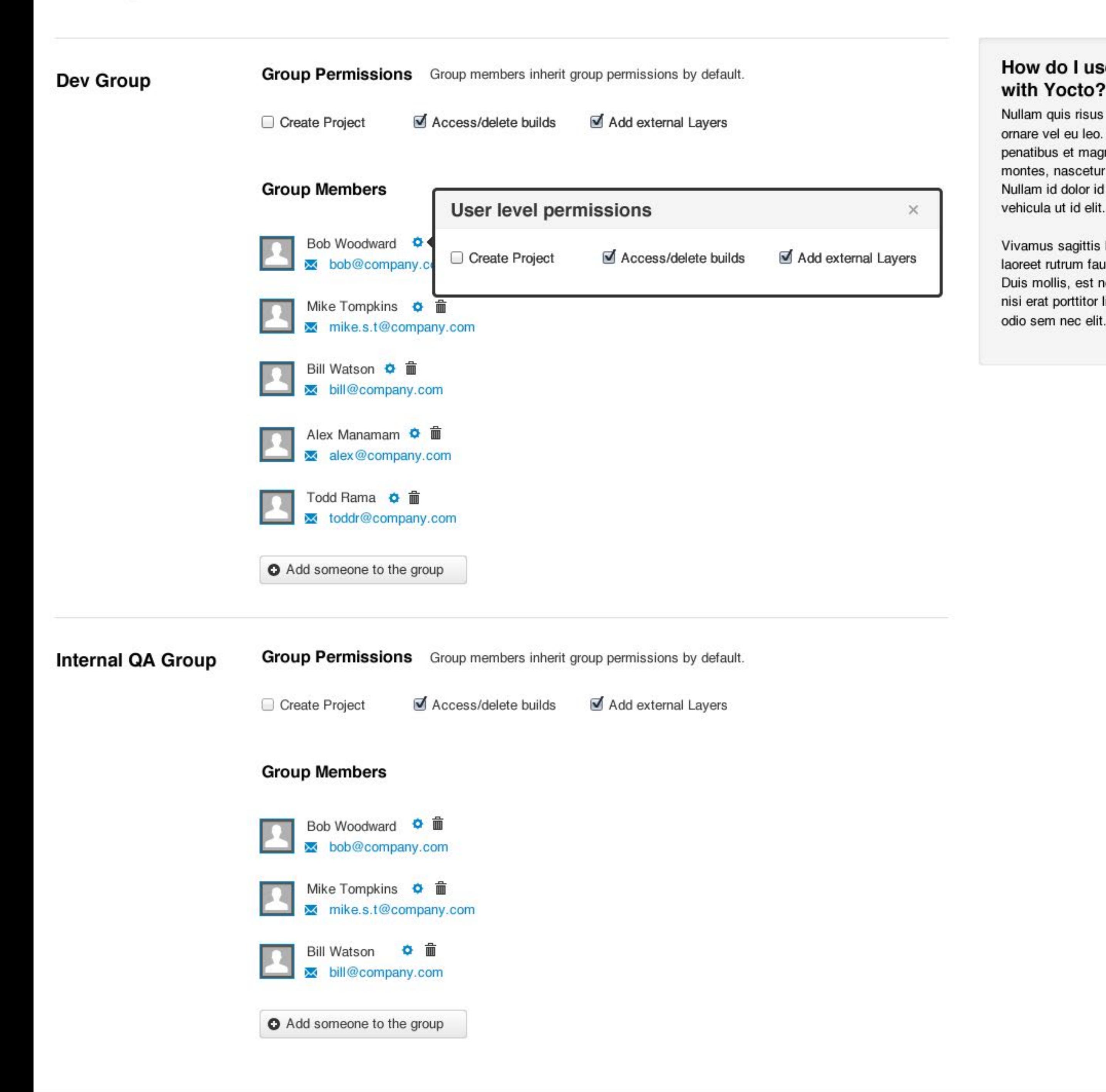

# <span id="page-11-0"></span>**Projects**

### **Big Project**

**[Yocto Block Rollout](#page-12-0)**

A big project to rollout a thing made out of Yocto

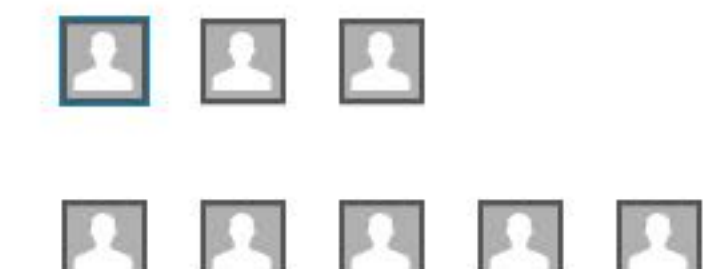

Another sort of project where we're trying to make something out of Yocto.

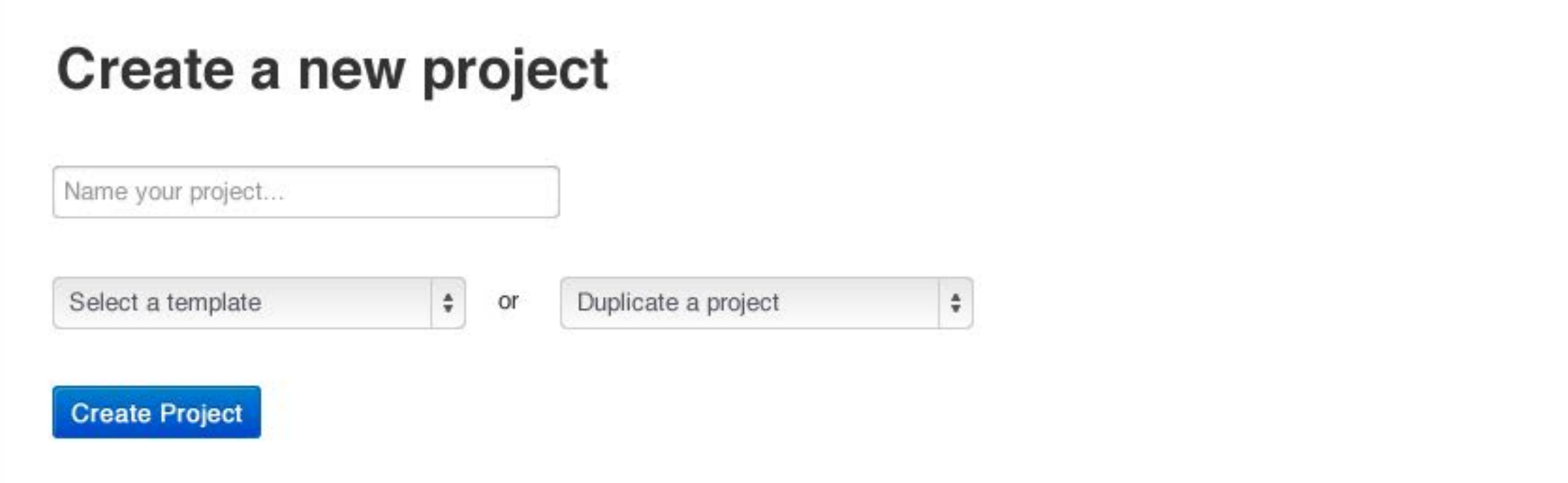

Nullam quis risus eget urna mollis ornare vel eu leo. Cum sociis natoque penatibus et magnis dis parturient montes, nascetur ridiculus mus. Nullam id dolor id nibh ultricies vehicula ut id elit.

More about projects »

### **What are projects?**

<span id="page-12-0"></span>**Yocto Block Rollout**

Project © History  $\bullet$  Settings **Permissions** 

# **Select a machine**

# **Select a base image**

 $\hat{\mathbf{v}}$ 

 $\ddot{\mathbf{v}}$ 

# **Create a build**

beagleboard

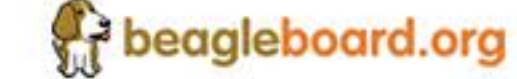

core-image-minimal-dev

The BeagleBoard is a low-power open source hardware single-board computer produced by Texas Instruments in association with Digi-Key. Beagleboard website »

This is the lowest spec image you can base your build off of. Good for starting from scratch on your build project. Read more about this base image »

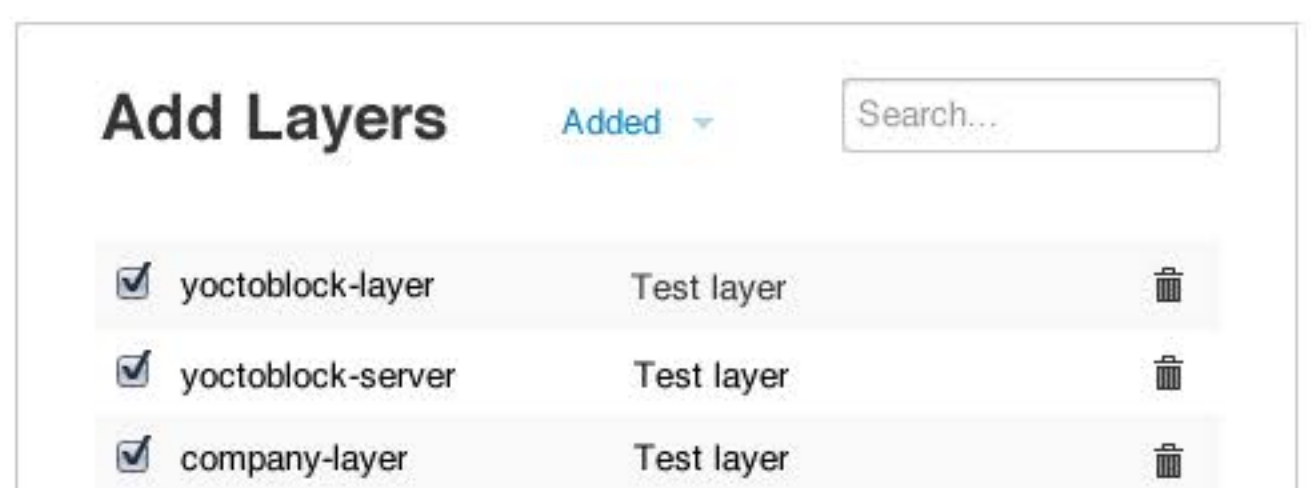

Heads up! If you're all ready, you can go straight to building your image. If you want a little more customisation, then you should build your packages first.

**»** Build Image

**S** Build Packages

 $\times$ 

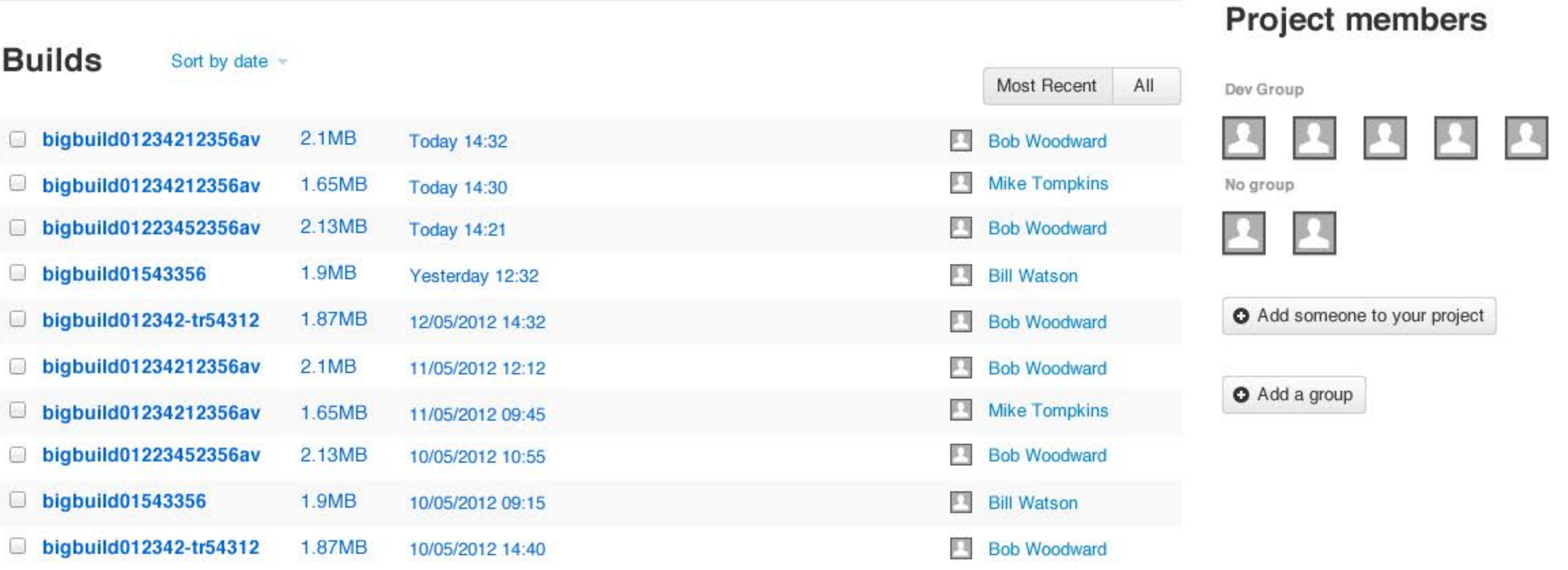

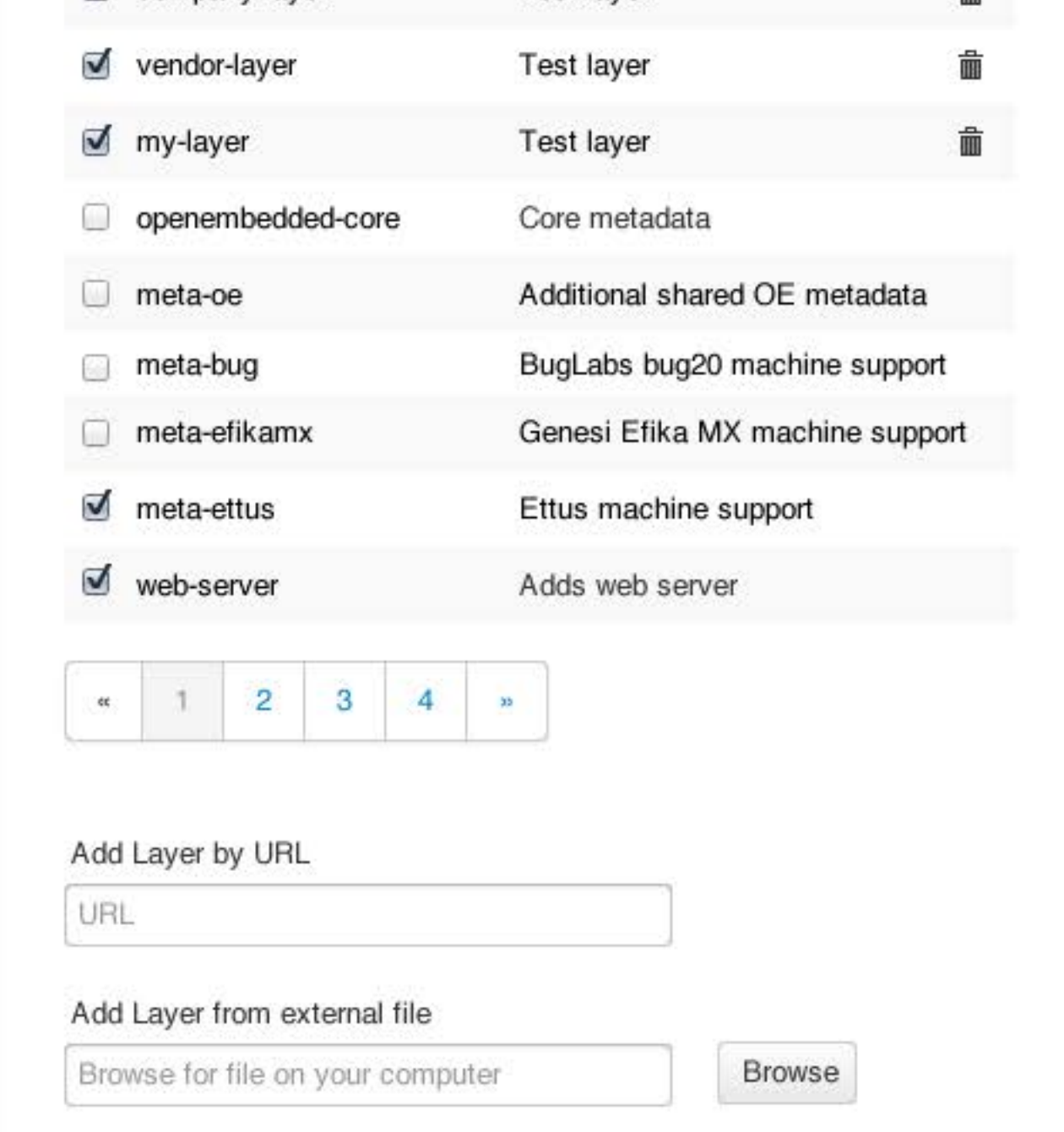

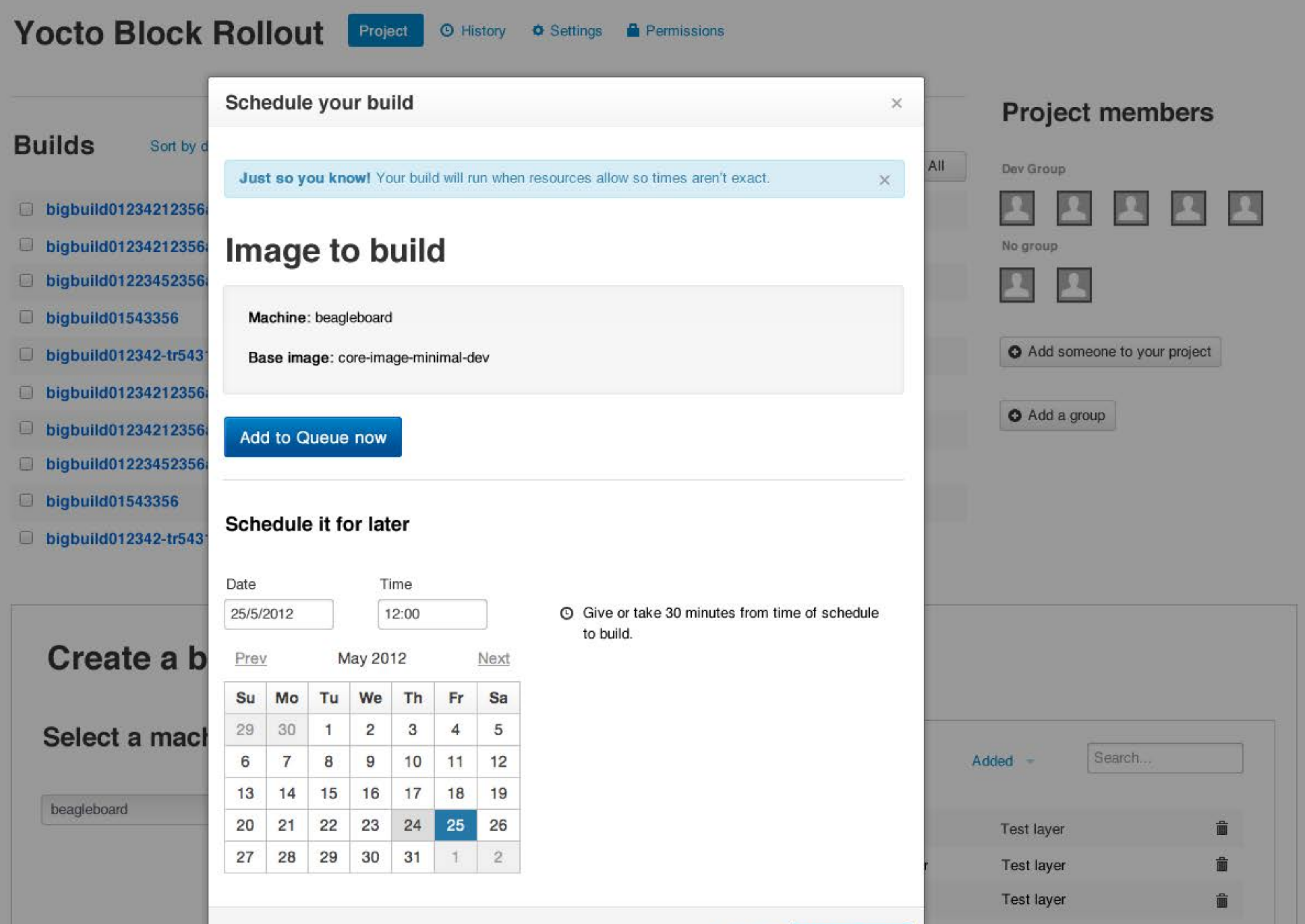

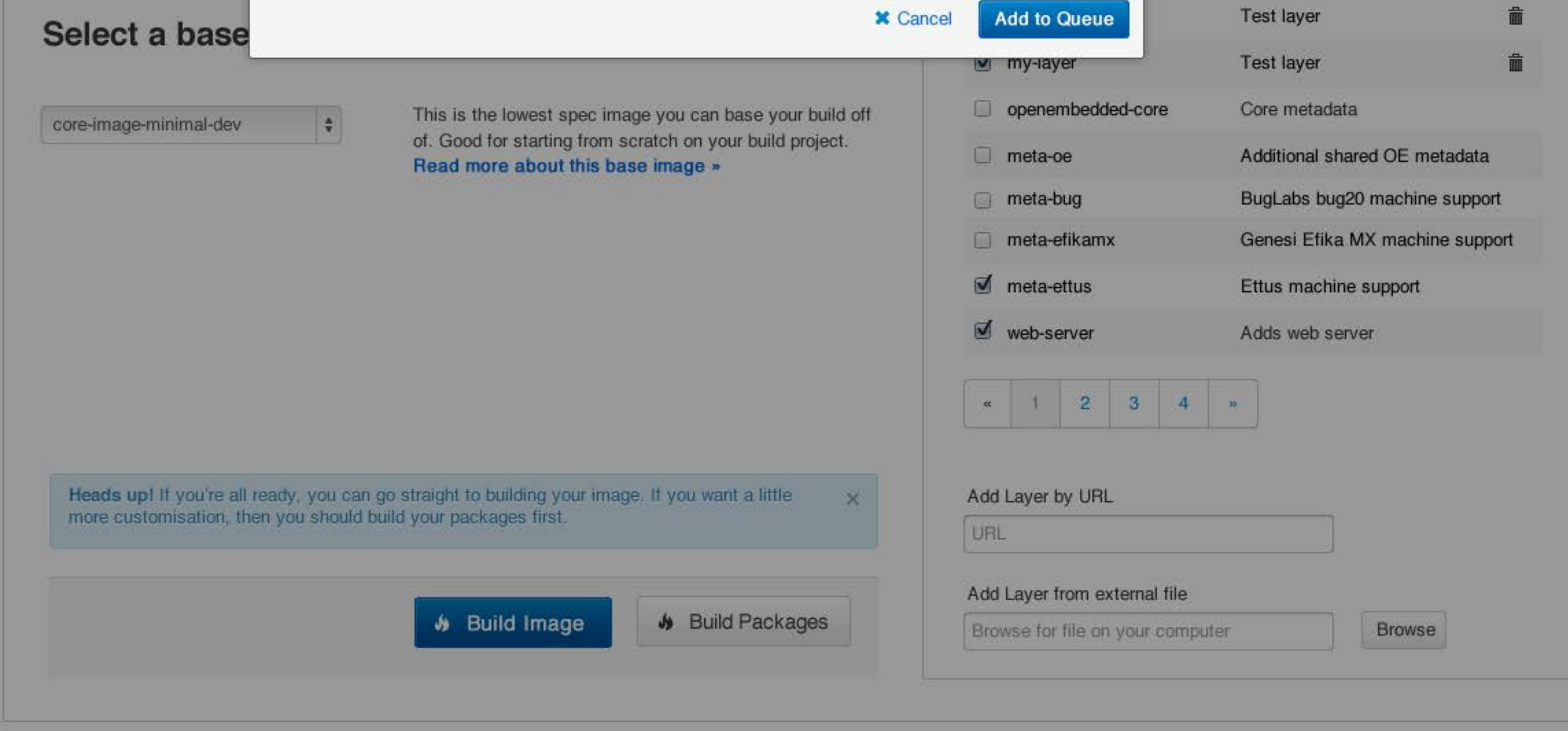

Yocto Block Rollout **[Project](#page-12-0) O History** 

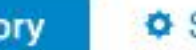

Nullam quis risus eget urna mollis ornare vel eu leo. Cum sociis natoque penatibus et magnis dis parturient montes, nascetur ridiculus mus. Nullam id dolor id nibh ultricies vehicula ut id elit.

More about the build process and how to reduce errors in your builds »

### **History?**

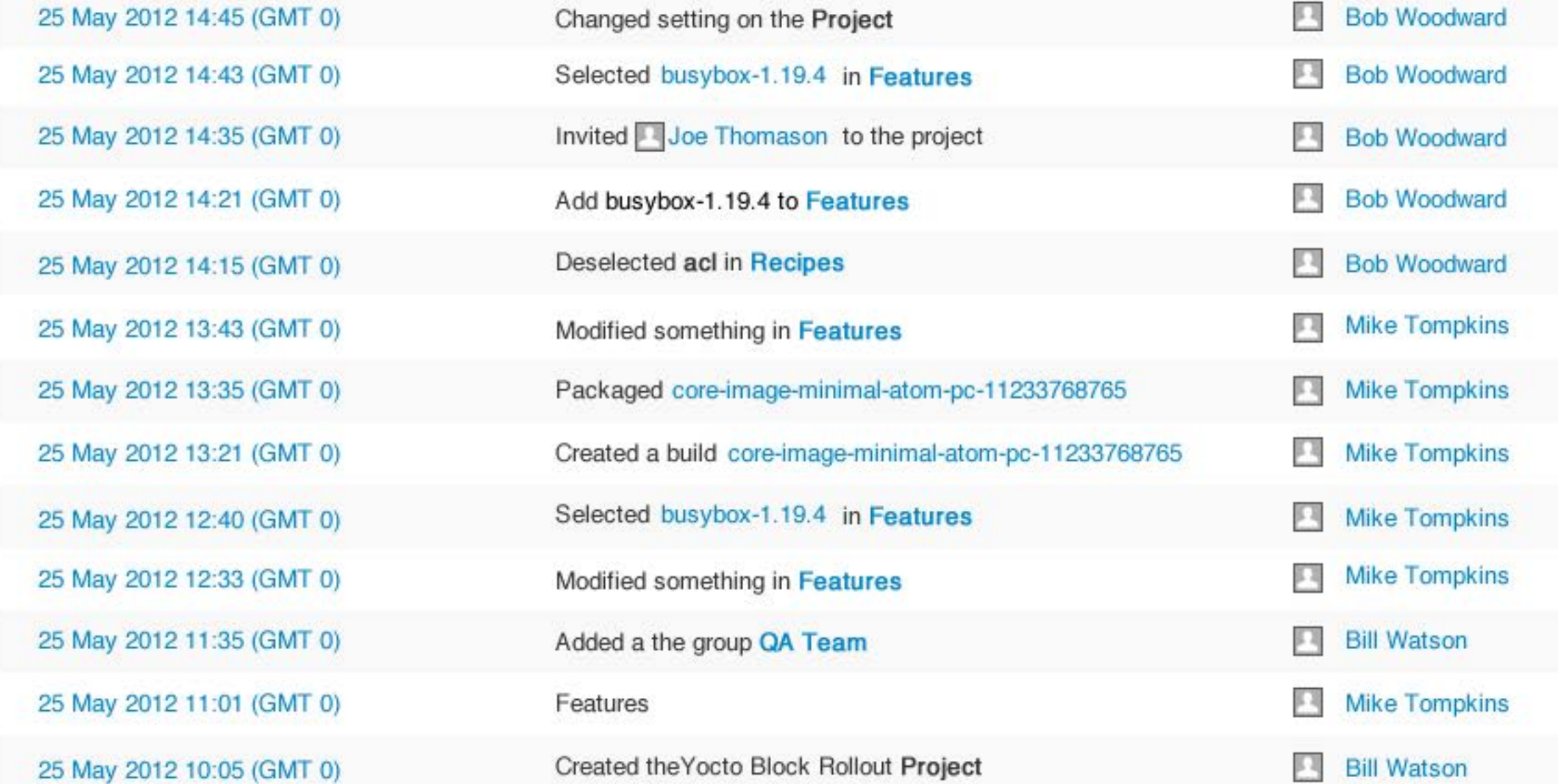

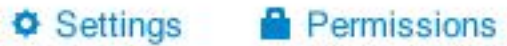

Yocto Block Rollout [Project](#page-12-0) © History **Consectings** A Permissions

**O** History

Select distro

**Build toolchain**  $\hat{\mathbf{v}}$ i686

# **Build Environment**

### Exclude GPLv3 packages

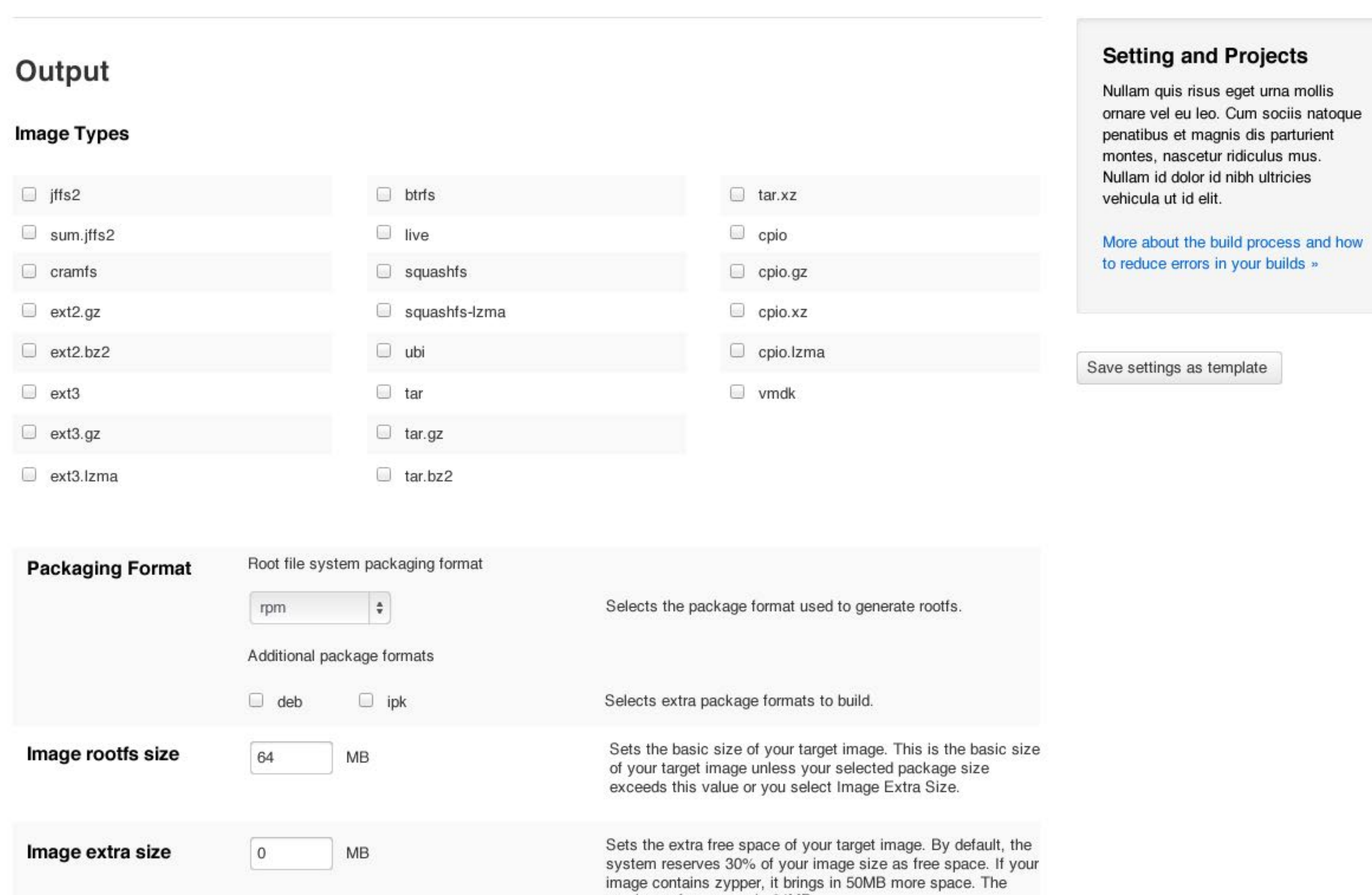

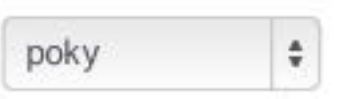

Selects the host platform for which you want to run the toolchain.

Select the best distro.

More about the build process and how to reduce errors in your builds »

### **Setting and Projects**

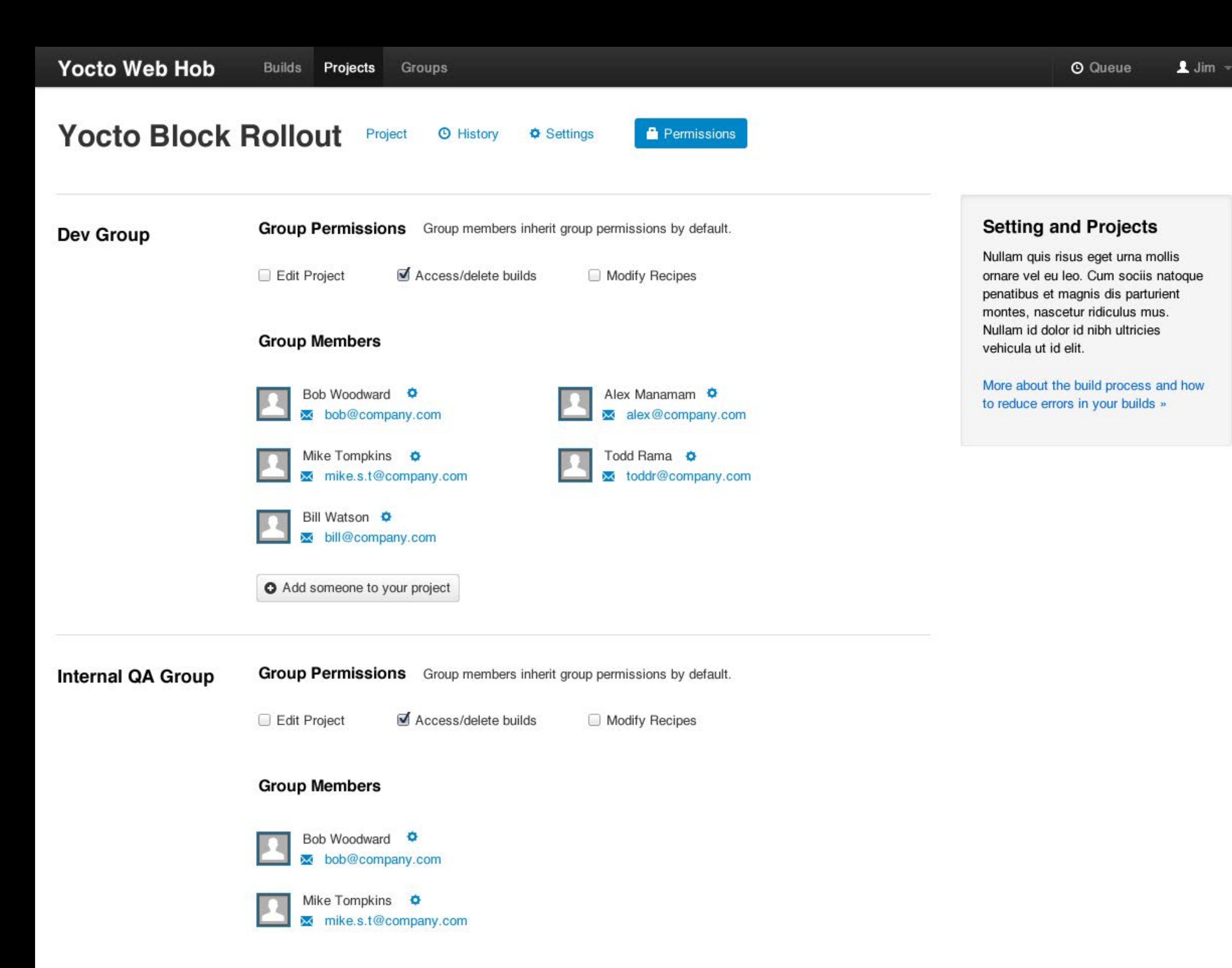

# **Yocto Block Rollout**

Project **O History & Settings Permissions** 

Heads up! If you're all ready, you can go straight to building your image. If you want a little more customisation, then you should build your packages first.

**A** Build Image

 $\bigcirc$  Build Packages

URL Browse for file on your computer Add Layer by URL Add Layer from external file Browse

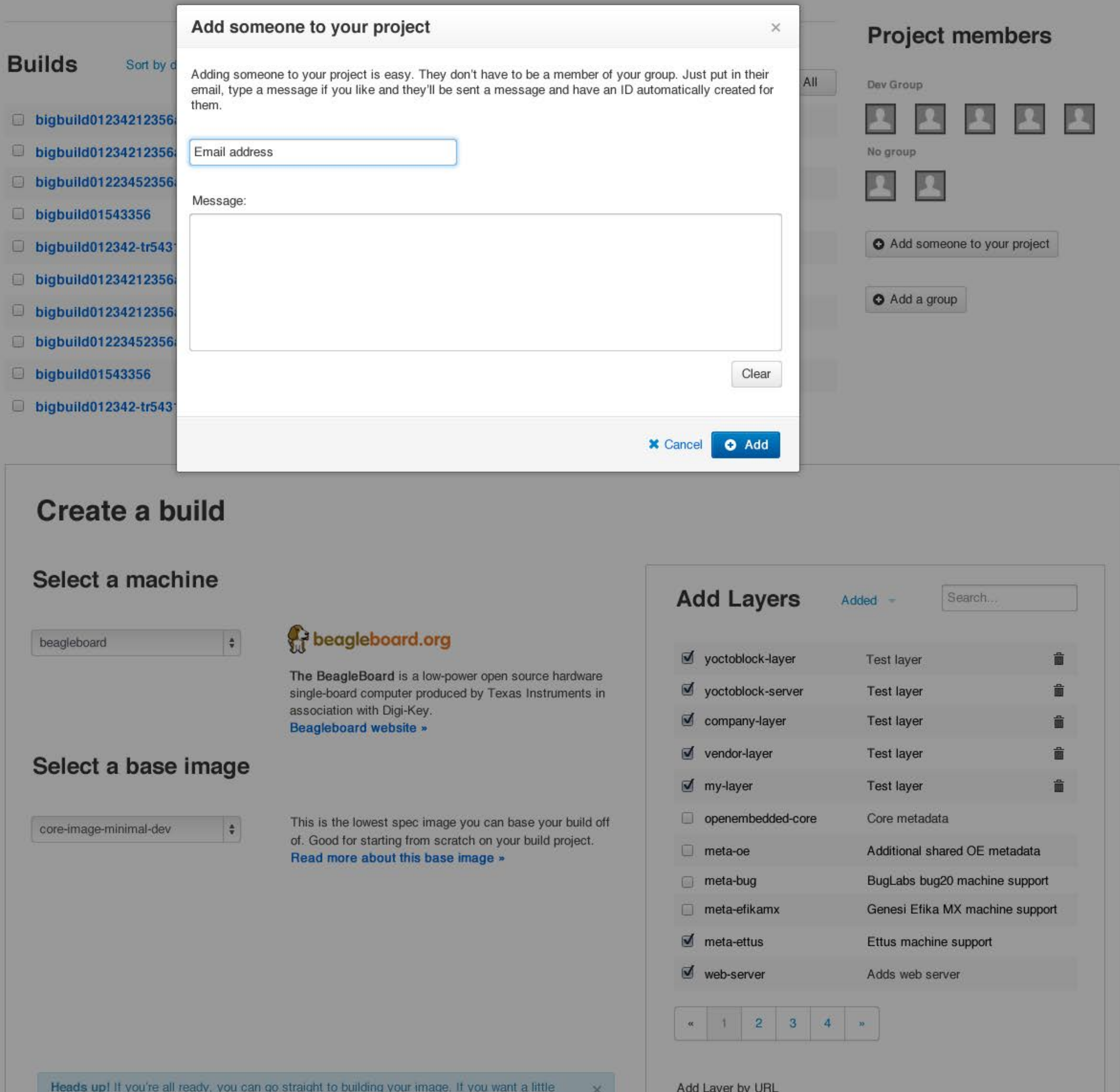

# **Package Groups**

# **Recipes**

# **Packages**

Nullam quis risus eget urna mollis ornare vel eu leo. Cum sociis natoque penatibus et magnis dis parturient montes, nascetur ridiculus mus. Nullam id dolor id nibh ultricies vehicula ut id elit.

### **What are features?**

Add some recipes

# Yocto Block Rollout **Package Groups** Recipes Packages Build Images

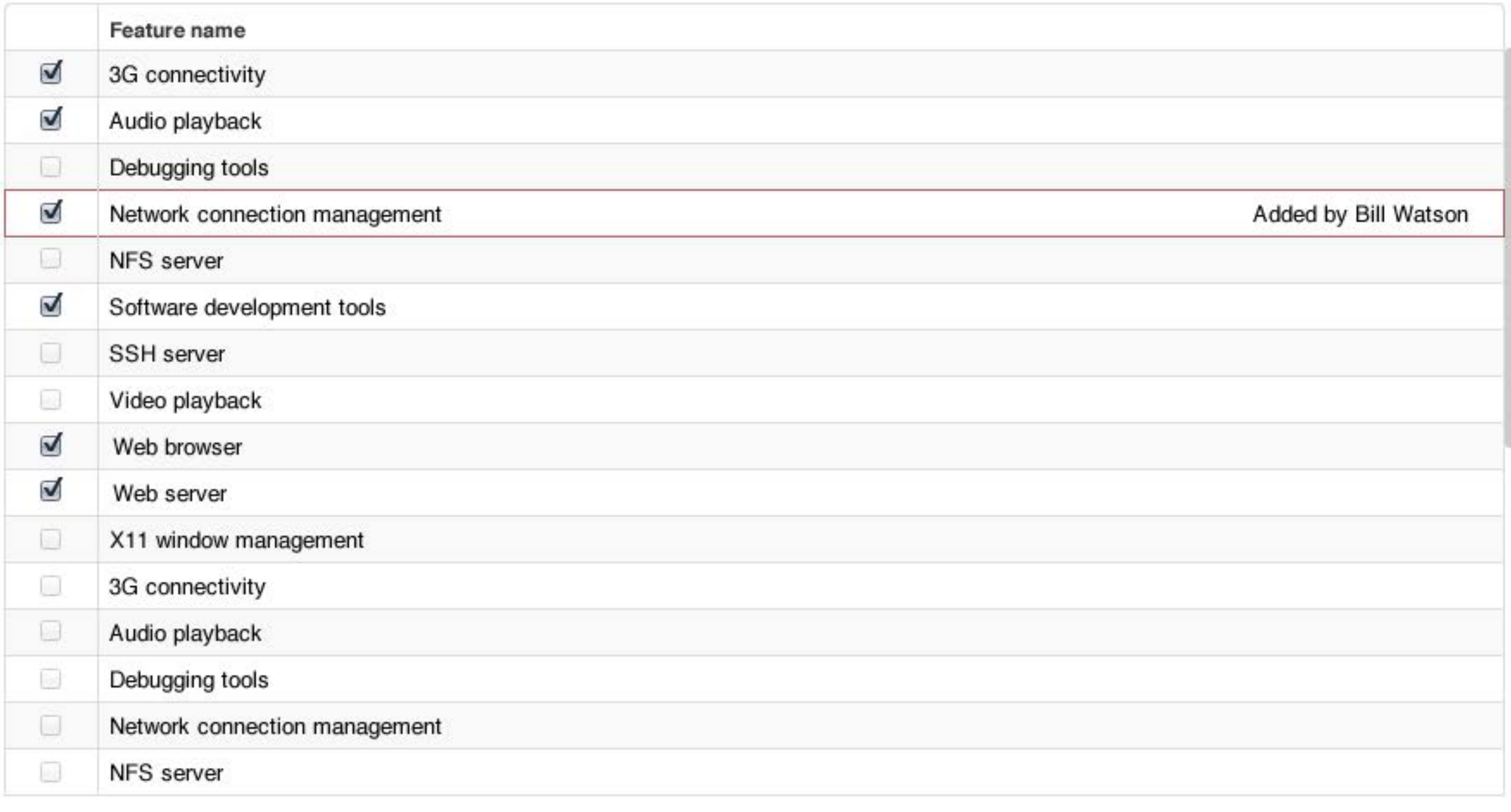

**S** Build Image

**S** Build Packages

3G connectivity Audio playback Network connection management Software development tools

### **Selected features**

# **Build Image**

# <span id="page-19-0"></span>**[Package](CreateBuild_PackageGroups.htm) Groups**

# **Packages**

Nullam quis risus eget urna mollis ornare vel eu leo. Cum sociis natoque penatibus et magnis dis parturient montes, nascetur ridiculus mus. Nullam id dolor id nibh ultricies vehicula ut id elit.

More about the build process and how to reduce errors in your builds »

### **What are recipes**

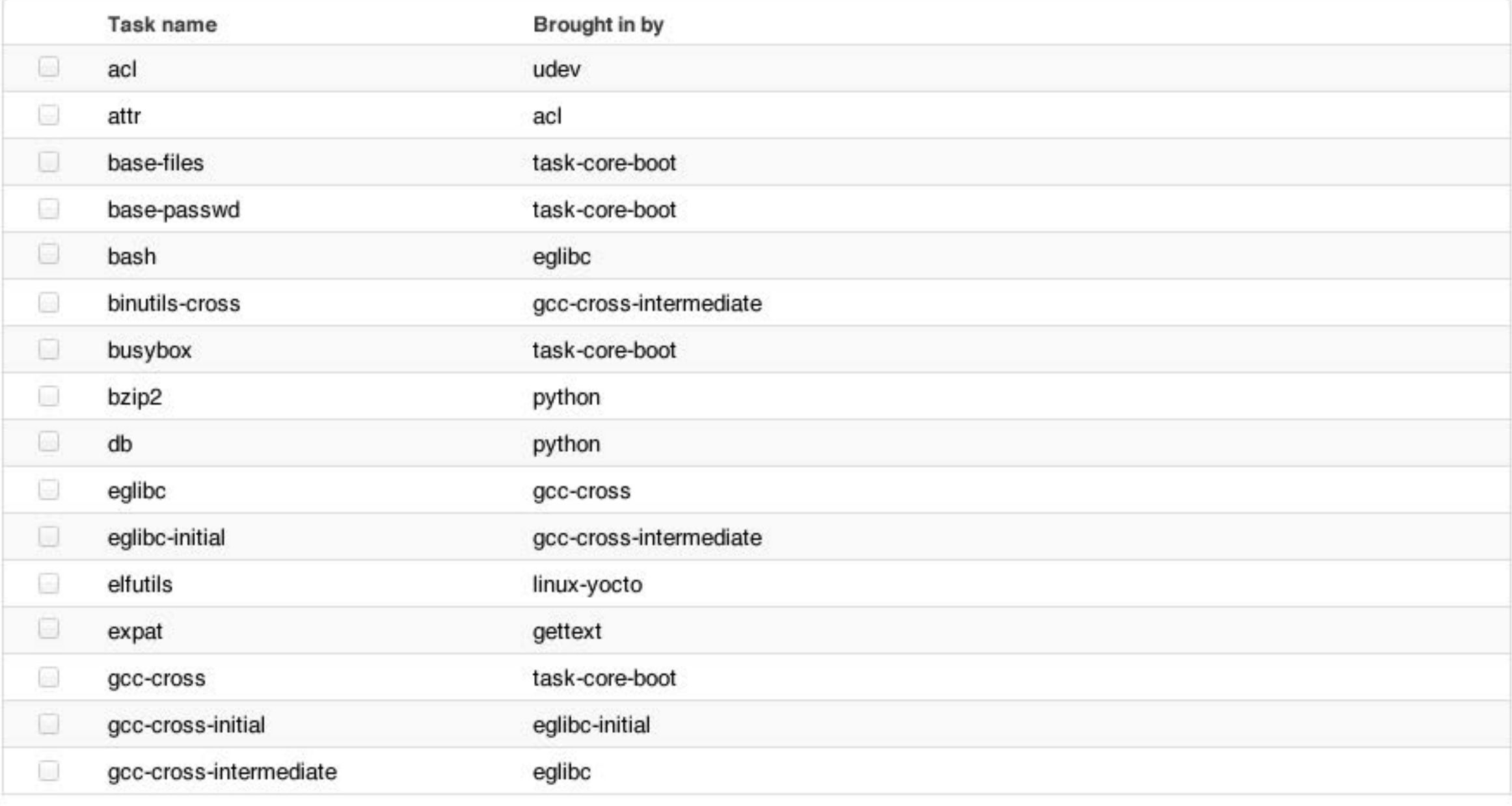

**S** Build Packages

# **Recipes**

160x120

<span id="page-20-0"></span>Yocto Block Rollout [Package](CreateBuild_PackageGroups.htm) Gro[ups](#page-19-0) Recipes **Packages** [Build I](#page-22-0)mages

# **Packages**

# **[Recipes](#page-19-0)**

# **Build Image**

### **Packages You Selected**

base-files-3.0.1.4 base-password-3.5 busybox-1.19.4 eglib-2.13-r16 base-files-3.0.1.4 base-password-3.5 busybox-1.19.4 initscripts-1.0 Kbd-1.5.2 initscripts-1.0 busyboxertest-0.6.2 busyboxertest-0.6.3.2

estimated size 3.19MB

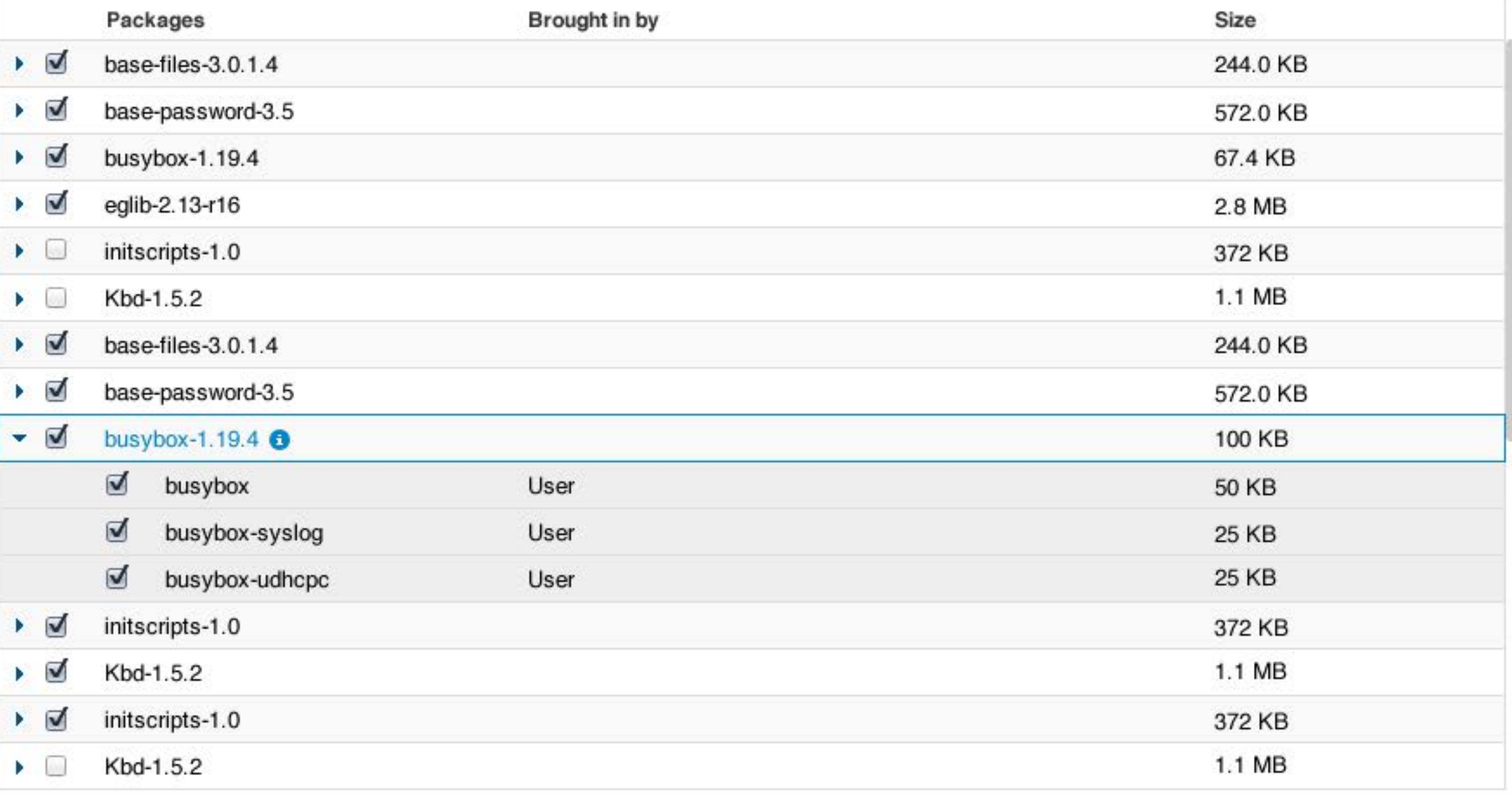

**S** Build Image

**x** Cancel

# **[Package](CreateBuild_PackageGroups.htm) Groups**

Yocto Block Rollout Package Groups Recipes **Packages** Build Images

## **Features**

# **Packages**

# **Recipes**

# **Build Image**

### **Packages You Selected**

base-files-3.0.1.4 base-password-3.5 busybox-1.19.4 eglib-2.13-r16 base-files-3.0.1.4 base-password-3.5 busybox-1.19.4 initscripts-1.0 Kbd-1.5.2 initscripts-1.0 busyboxertest-0.6.2 busyboxertest-0.6.3.2

estimated size 3.19MB

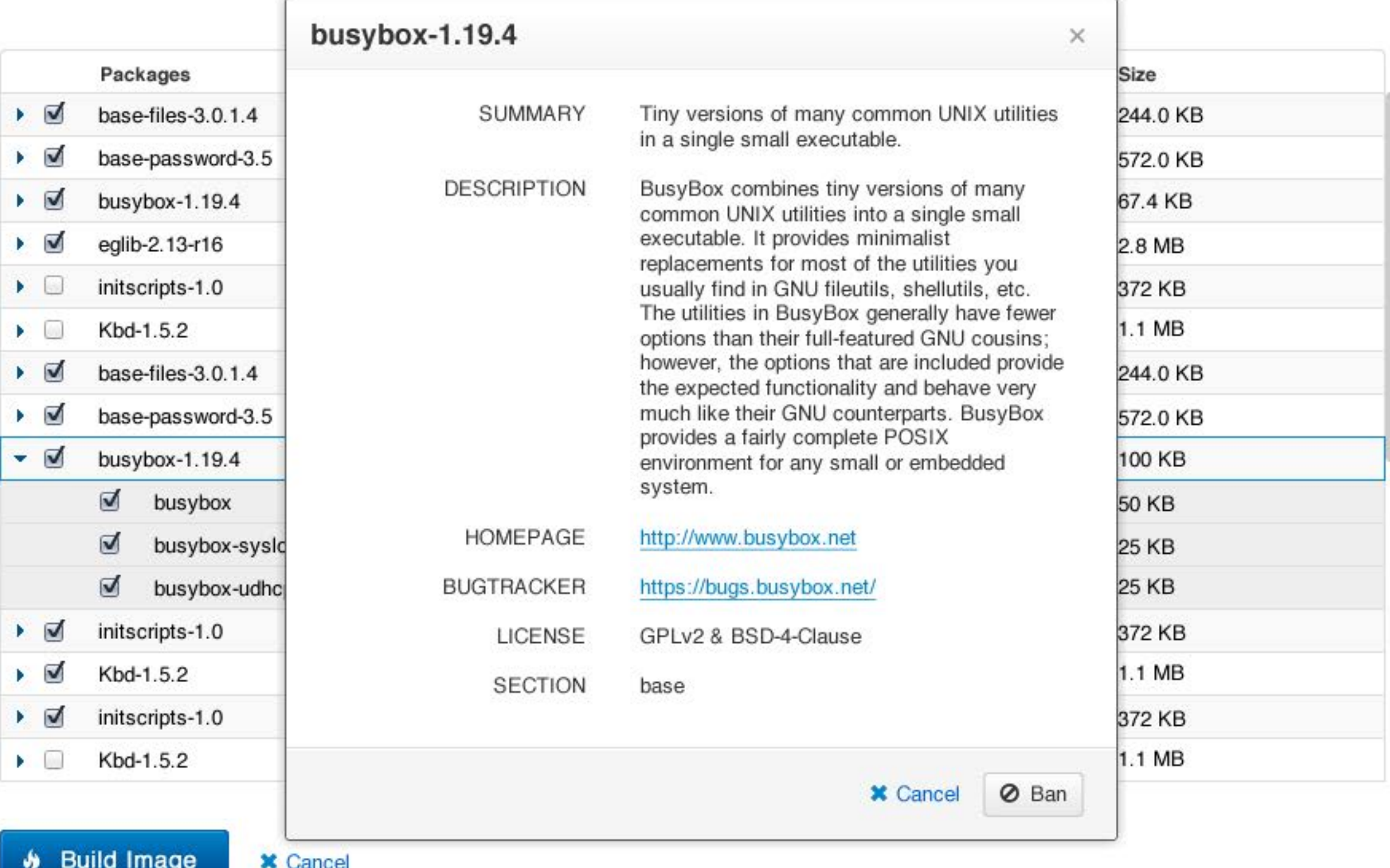

Vivamus sagittis lacus vel augue laoreet rutrum faucibus dolor auctor. Duis mollis, est non commodo luctus, nisi erat porttitor ligula, eget lacinia odio sem nec elit. Donec sed odio dui.

### **What happens now?**

### 160x120

<span id="page-22-0"></span>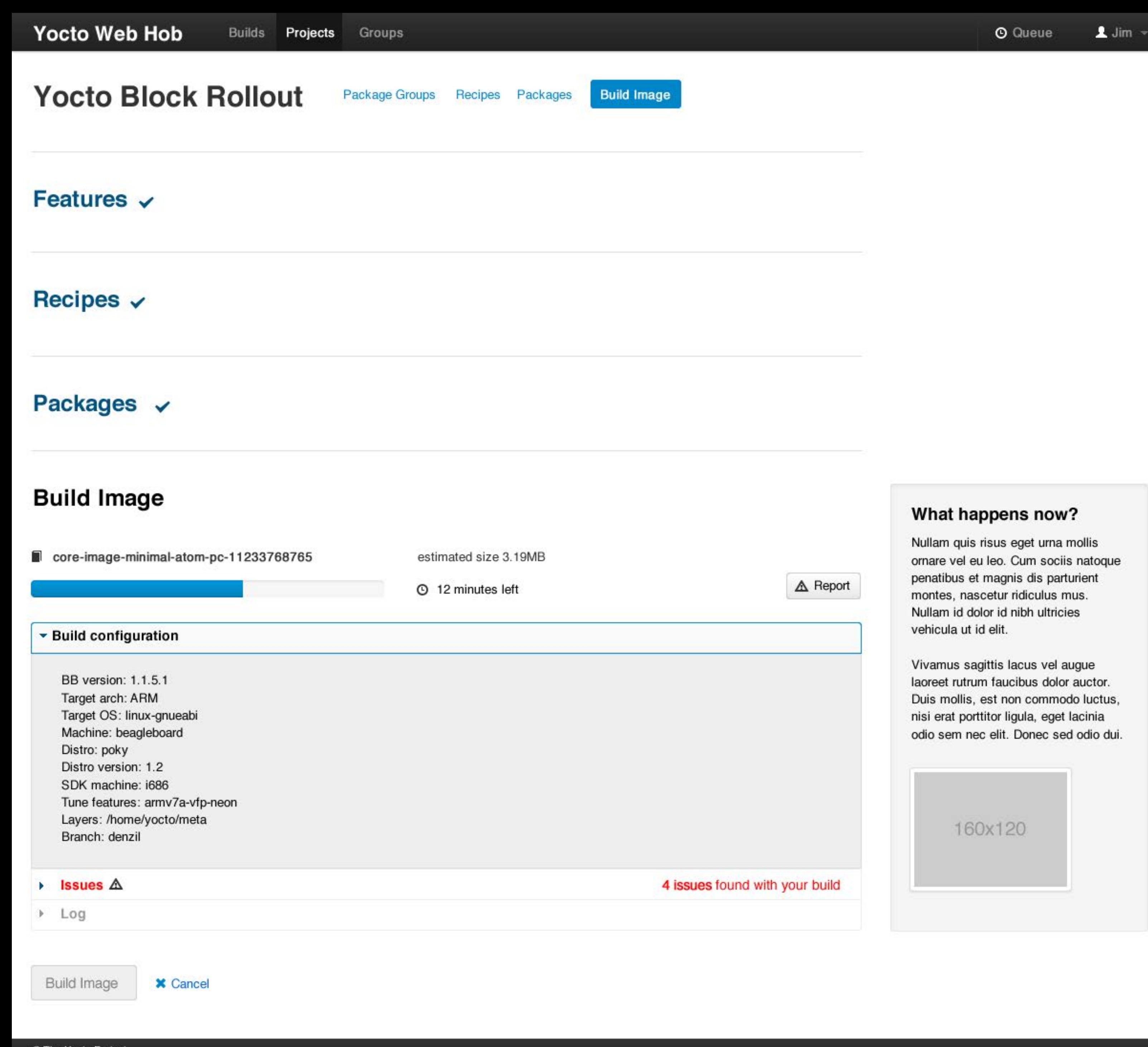

<span id="page-23-0"></span>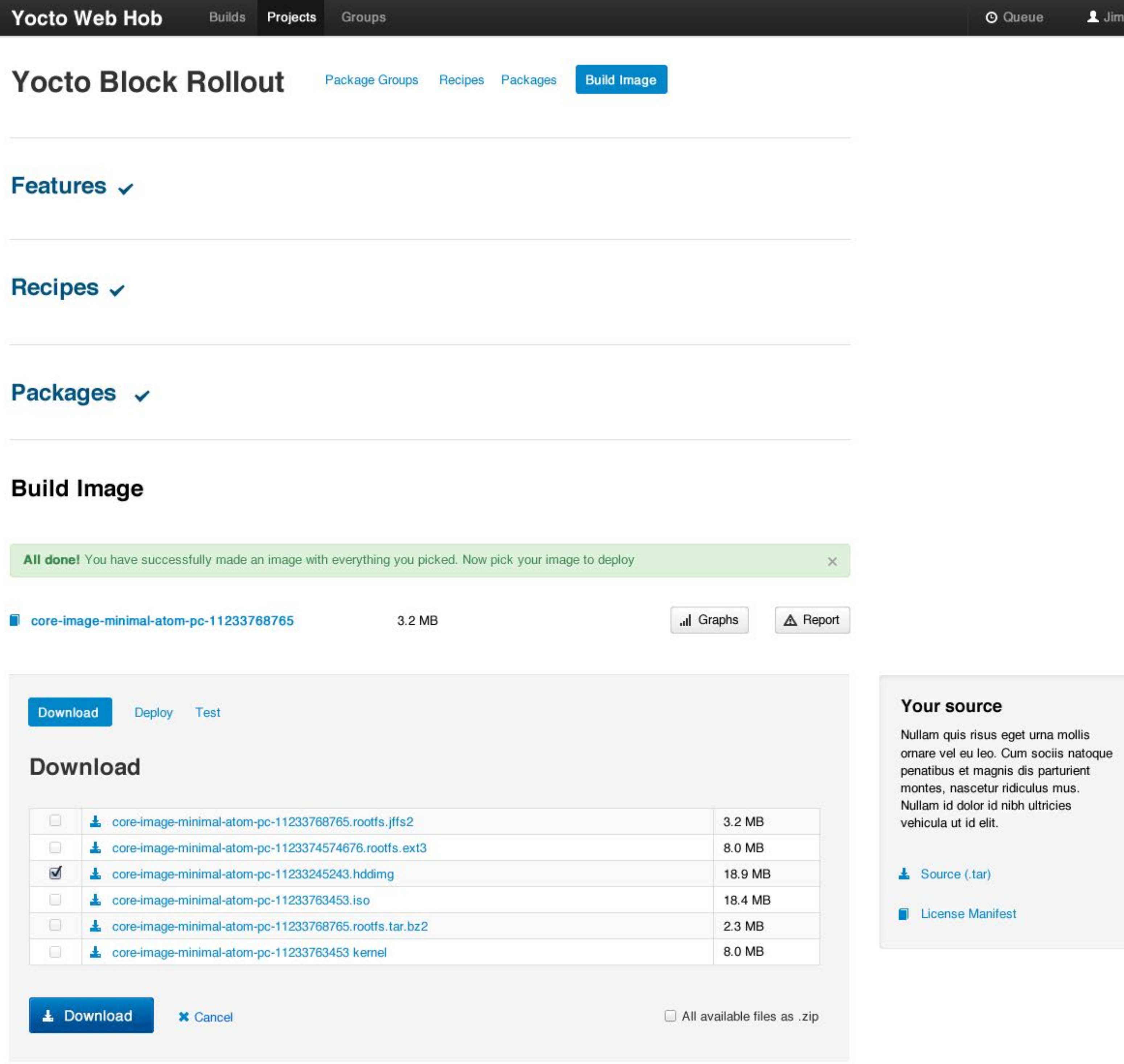

### **Your source**

Source (.tar)

**E** License Manifest

Nullam quis risus eget urna mollis ornare vel eu leo. Cum sociis natoque penatibus et magnis dis .

## **What you'll need to deploy**

160x120

**L** Python tool (Windows)

**L** Python tool (Linux)

<span id="page-24-0"></span>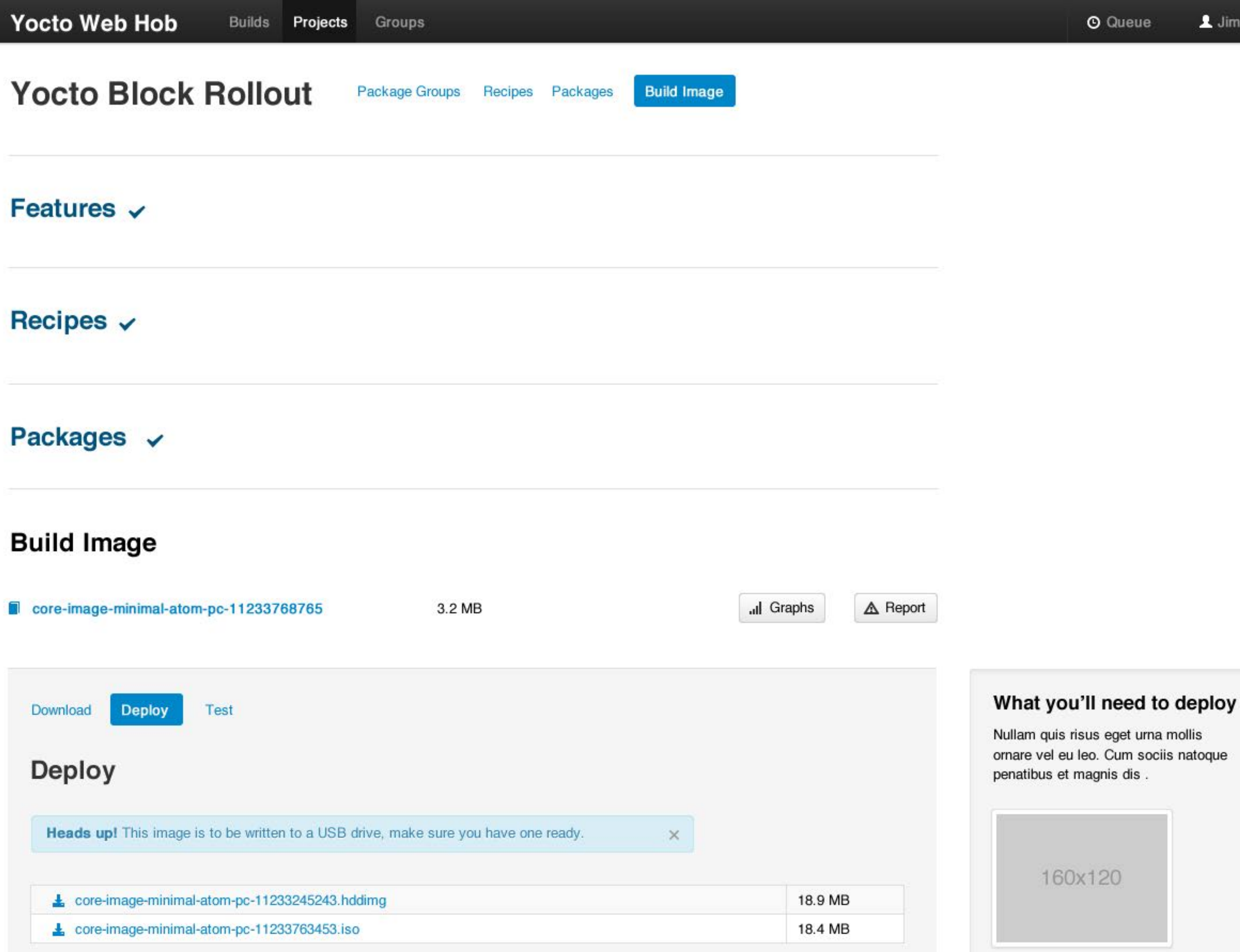

Nullam quis risus eget urna mollis ornare vel eu leo. Cum sociis natoque penatibus et magnis dis .

### **What you'll need to deploy**

### 160x120

Fython tool (Windows)

Fython tool (Linux)

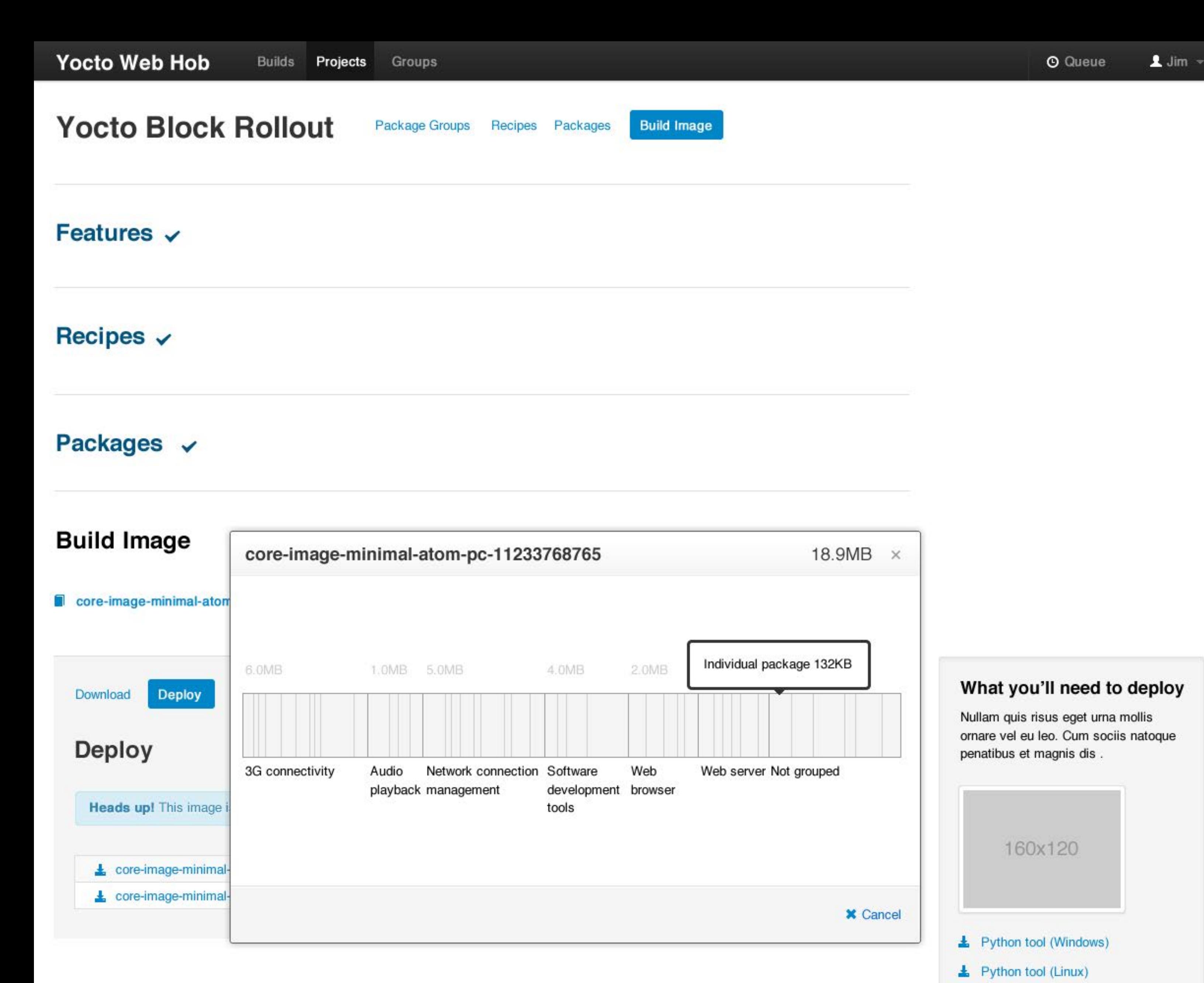

Nullam quis risus eget urna mollis ornare vel eu leo. Cum sociis natoque penatibus et magnis dis parturient montes, nascetur ridiculus mus. Nullam id dolor id nibh ultricies vehicula ut id elit.Vivamus sagittis lacus vel augue laoreet rutrum faucibus dolor auctor.

### **QEMU Emulation**

<span id="page-26-0"></span>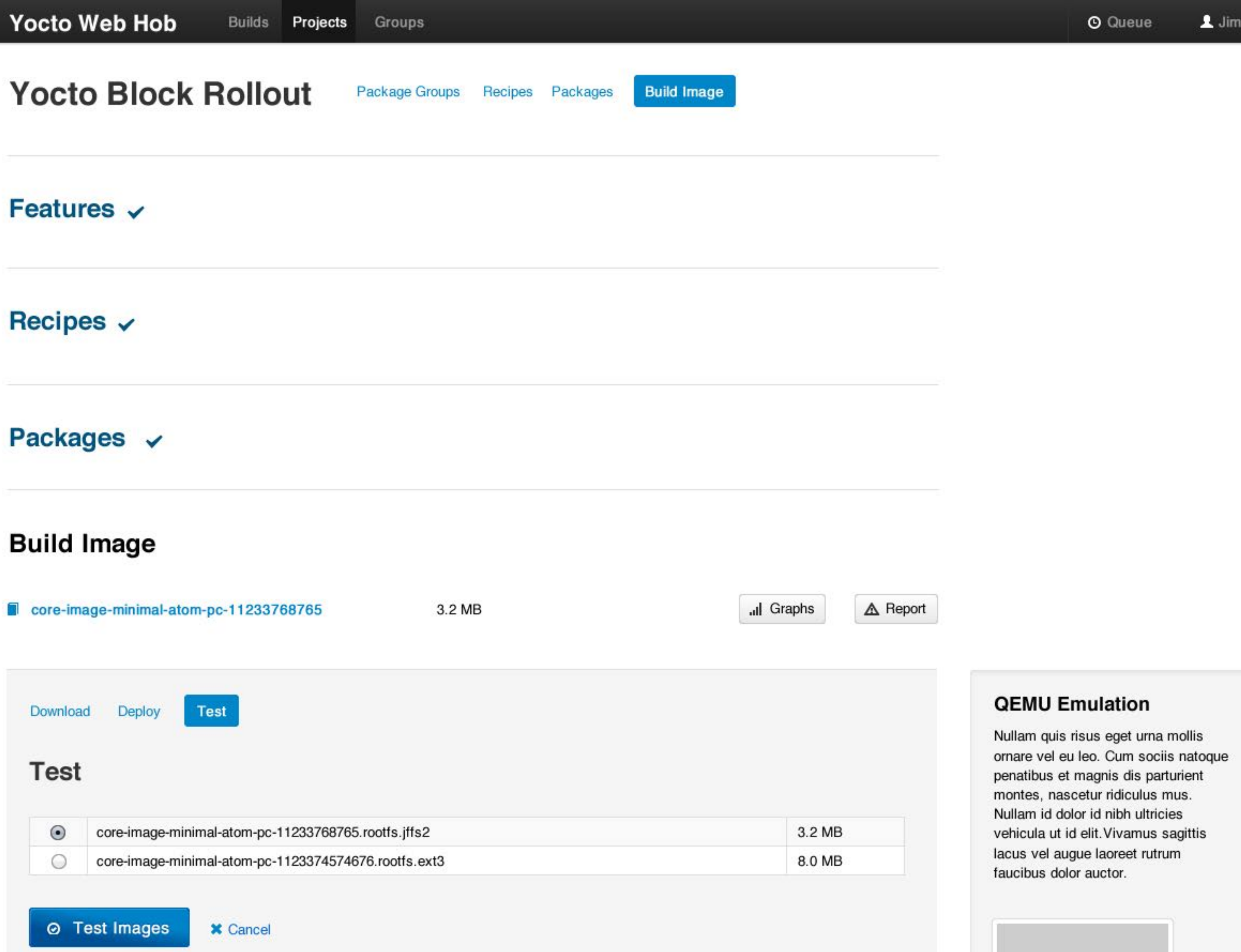

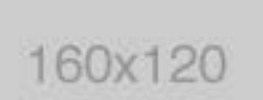